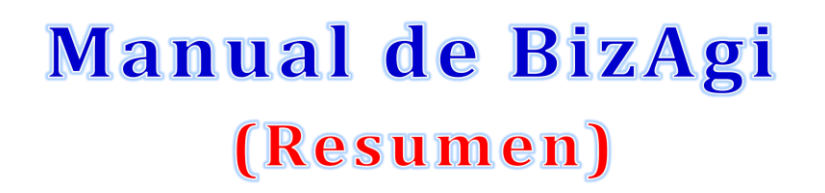

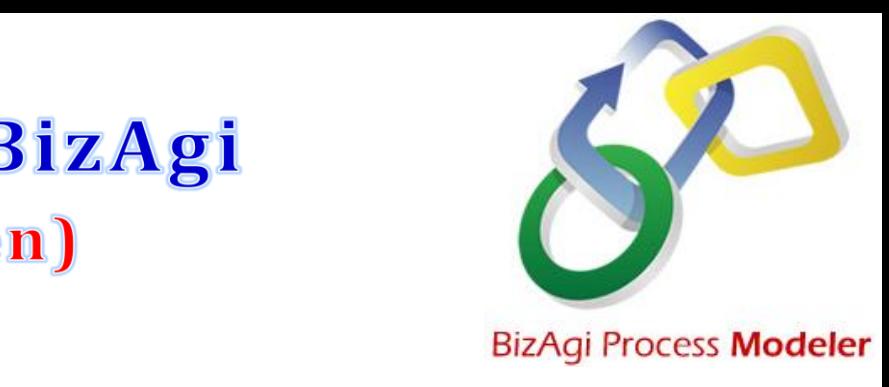

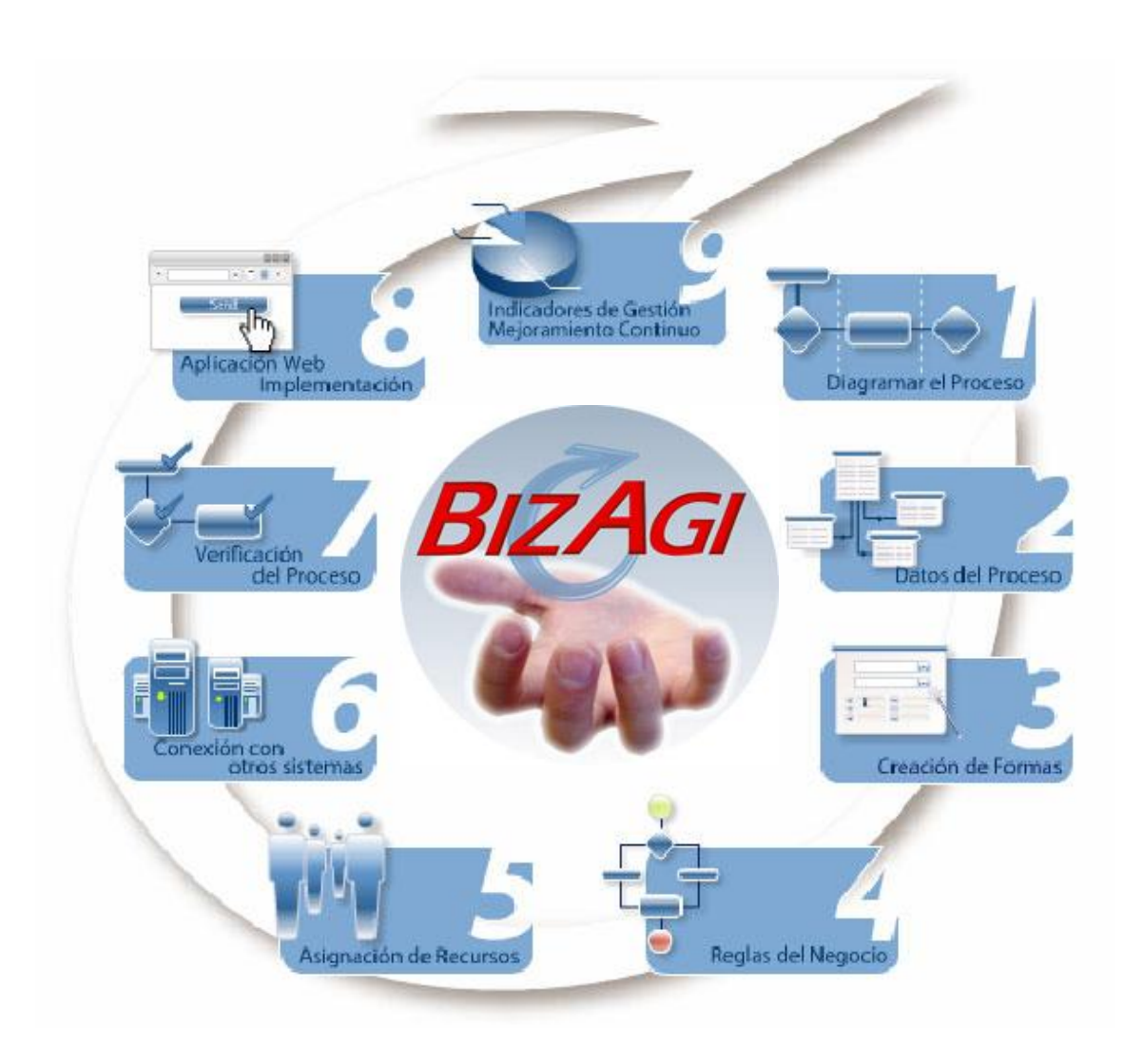

**Por: Danny Rowman** 

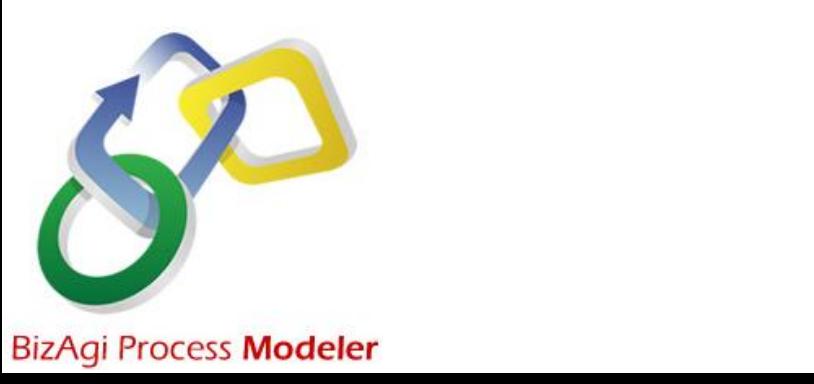

*© Derechos Reservados 2009*

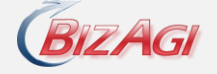

# **BizAgi Process Modeler**

Es un modelador de procesos que permite representar de forma esquemática todas las actividades y decisiones que se toman en el negocio. Con una interfaz que recuerda a Microsoft Office, **BizAgi Process Modeler** cumple con el estándar BPMN (Business Process Management Notation).

Una vez hayas finalizado la representación del flujo de trabajo, la aplicación puede documentar los proyectos de forma automática a partir de la información que se haya incluido en los esquemas.

Con el **Modelador Bizagi**, podrás **hacer diagramas y documentar tus procesos de la manera más eficiente** y buscando fomentar la colaboración en tu organización. El primer paso que tendrás que dar para mejorar la eficiencia operacional de una organización, consistirá en definir claramente los procesos. El Modelador de Procesos BPMN Bizagi, te permitirá diagramar y documentar tus procesos de la manera más rápida y fácil posible

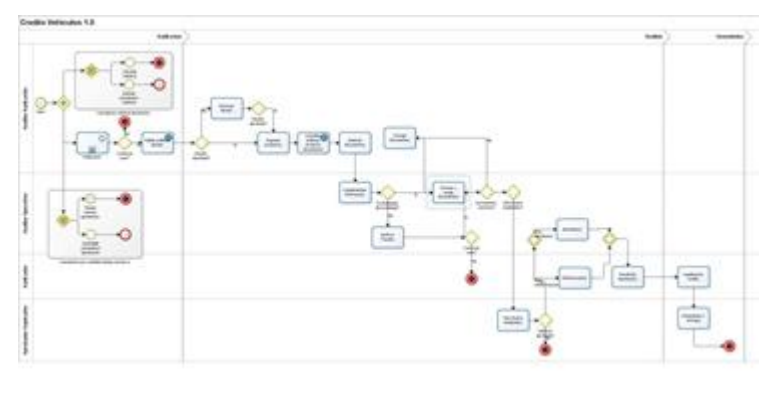

#### [Bizagi](http://www.bizagi.com/)

Se trata de una **aplicación que podrás descargar gratuitamente de Internet** y utilizarla en una PC o en un ordenador portátil. Te alegrará saber que su uso es bastante sencillo y que **en cuestión de unos cuantos minutos, estarás en capacidad de empezar a definir los procesos y colaborar con las demás personas de tu organización**. Debes saber que para definir los procesos, se necesita de un trabajo en equipo, donde normalmente se ven involucradas distintas áreas de una organización. Con el Modelador de Procesos BPMN Bizagi, podrás compartir tus ideas de mejoramiento con los otros miembros de tu equipo, así como también presentar los procesos en un formato estándar de aceptación mundial, que ha sido conocido como BPMN: Business Process Modeling Notation.

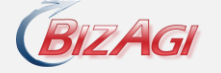

# **1. Modelamiento del Proceso**

El Modelamiento del proceso es uno de los primeros pasos para la implementación de procesos en BizAgi. Es una etapa vital, debido a que es la fase en donde se crea o diseña el flujo real del proceso. Adicionalmente, es importante señalar que el proceso es la aplicación, esto significa que si se modifica el proceso (cualquier elemento del modelo) la aplicación web resultante refleja este cambio automáticamente.

En este laboratorio usted aprenderá cuales son las figuras básicas de diagramación de procesos y como crear procesos en BizAgi. Para profundizar más sobre este tema le recomendamos tomar el curso Fundamentos de Business Process Modeling Notation BPMN.

## **Descripción del Proceso de Solicitud de Viaje**

El proceso de Solicitud de viajes de una compañía es el siguiente:

En primer lugar el empleado de la compañía debe registrar la solicitud de viaje. En esta actividad se diligencia información como la fecha de solicitud, fechas de viaje (inicio y regreso), ciudad de destino, objetivo del viaje y monto del anticipo especificando la moneda en la cual se recibirá este. Este anticipo debe estar discriminado en los rubros de transporte, hotel, alimentación y otros, de acuerdo con las necesidades del viaje; por ejemplo, se podrá incluir un rubro de transporte asociado a los tiquetes aéreos, otro rubro de transporte asociado al transporte en la ciudad destino, un rubro asociado al hospedaje, entre otros. Es importante considerar que todo empleado en esta organización tiene un estatus de viajero de acuerdo con su cargo que le otorga un valor máximo en sus gastos diarios de acuerdo con el continente al cual visita.

Una vez diligenciados los datos básicos del anticipo, una notificación es enviada a su jefe inmediato. El jefe inmediato del viajero podrá autorizar la solicitud completamente, pedir al solicitante realizar ajustes a los diferentes rubros o simplemente rechazar la solicitud explicando el motivo de los ajustes o rechazo, los cuales serán notificados al solicitante. Adicionalmente, el jefe inmediato distribuye el gasto del viaje en los diferentes centros de costos de la compañía que de acuerdo con el objetivo del viaje considere más apropiados.

Paso seguido, se realizan las reservas necesarias tiquetes y/u hotel (una vez realizadas se envía un correo electrónico automáticamente al empleado con la información) y en caso

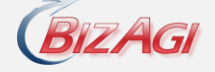

que sea necesario se realiza la compra de divisas extrajeras (la cual se notifica al auxiliar de contabilidad a través de una notificación automática) para finalizar con la formalización del anticipo. Si es necesario reservar algún tiquete aéreo se realizará una verificación por parte del viajero en la cual podrá solicitar modificaciones sobre dicha reserva antes de continuar con el proceso. Además, es importante considerar que en cualquier momento del proceso la solicitud de viaje puede ser anulada por el empleado solicitante, cuando esto ocurre se envía una notificación de la cancelación a las personas involucradas y se cierra el proceso.

Por último, es importante considerar que se requieren realizar consultas sobre la información de los diferentes anticipos, en especial se requiere que se puedan realizar búsquedas por la fecha de solicitud, el solicitante, la persona que autoriza, el estado de la solicitud de anticipo (aceptada, rechazada o pendiente de modificación), y el destino de la solicitud (viajes dentro del país o al exterior). Adicionalmente, para el control de gastos de viajes es importante consultar los montos autorizados que fueron cargados a cada centro de costo por tipo de moneda.

### **Diagramando el Proceso utilizando BPMN**

Para representar el inicio del proceso se debe utilizar el evento de inicio.

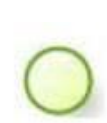

Figura 1

Los Eventos de Inicio, como su nombre lo dice, indican el punto en el que se inicia (o instancia) un proceso. En BizAgi todos los flujos deben tener un evento de inicio, independientemente de si se hace referencia a un proceso o subproceso. Tenga en cuenta que sólo se debe tener un evento de inicio por proceso aún cuando por múltiples razones se pueda dar inicio al proceso. Ver Figura 2.

Una vez el proceso inicia el usuario solicitante debe ingresar la información del viaje a solicitar, esto será representado por una tarea de usuario. Esta tarea de usuario es representada por un rectángulo con las esquinas redondeadas, e indica que es una actividad realizada por una persona o usuario.

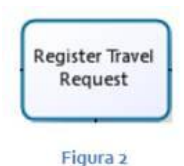

En BizAgi las tareas de usuario son representadas por una pantalla en la aplicación Web, y tienen algunas propiedades como forma asociada, duración, costo, reglas de

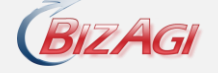

asignación, alarmas y eventos o acciones que pueden ejecutarse al entrar, al guardar o al salir de la actividad.

Una vez registrada la información de la solicitud de viaje el jefe inmediato del solicitante debe revisar la solicitud y autorizarla, rechazarla o pedir modificaciones, esta tarea también será representada por una actividad de usuario.

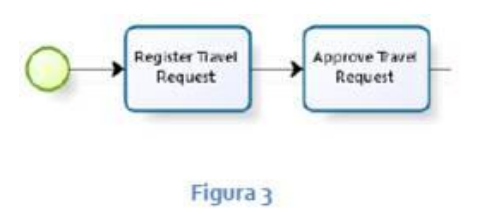

Para representar el control de flujo y la secuencia entre las actividades y los diferentes objetos de flujo se utilizan los flujos de secuencia. Ver Figura 4.

#### Figura 4

Una vez el jefe inmediato define si la solicitud es aprobada, requiere modificaciones o es rechazada, el flujo del proceso tomará diferentes caminos dependiendo de la decisión tomada, para representar esto vamos a utilizar una compuerta exclusiva basada en datos del proceso como elemento de divergencia. Ver Figura 5.

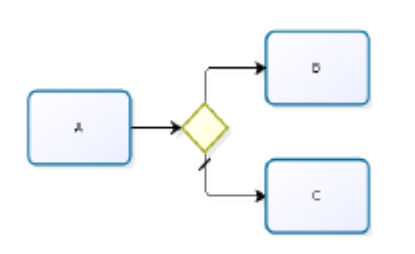

Figura 5

Las compuertas son usadas para controlar la divergencia y convergencia de múltiples flujos de secuencias. Estas son representadas por rombos y las anotaciones al interior del rombo indican el tipo de comportamiento de la compuerta.

La compuerta exclusiva basada en datos del proceso utilizada como elemento de decisión o divergencia indica que sólo un camino puede ser tomado de varios

disponibles, esta decisión es basada en datos del proceso, lo cual significa que una vez que el flujo del proceso llega a la compuerta ya se deben conocer los valores que se evalúan en cada condición de negocio.

Entonces los posibles caminos que puede tomar el flujo serían los siguientes (Figura 7):

Si la solicitud fue rechazada, se le notificará por correo electrónico al empleado solicitante el detalle del rechazo de su solicitud. Para representar el envío del correo electrónico vamos a utilizar una tarea automática o de servicio.

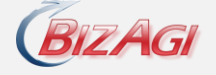

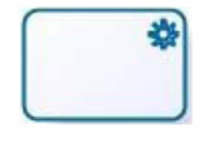

Figura 6

Una tarea de servicio es una actividad realizada por un sistema sin intervención humana. Es decir, es una actividad automática. Estas actividades las utilizamos para representar dentro del proceso las interfaces, las notificaciones, o en general cualquier actividad que sea realizada por el sistema. Ver Figura 6.

Si la solicitud requiere modificaciones, la solicitud es regresada al usuario solicitante para que realice las modificaciones.

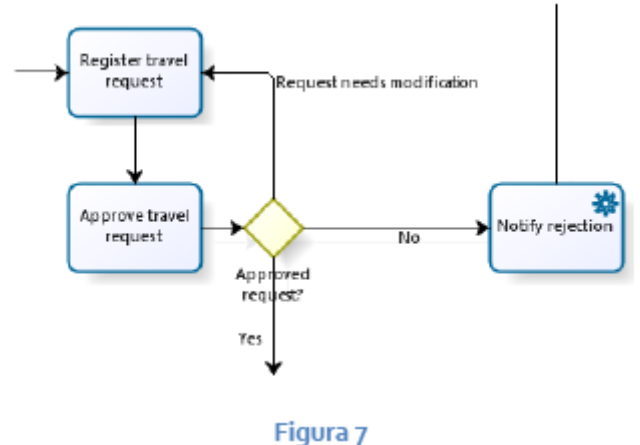

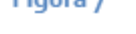

Si la solicitud fue autorizada continuará su trámite administrativo de realización de reservas y compra de moneda si lo requiere.

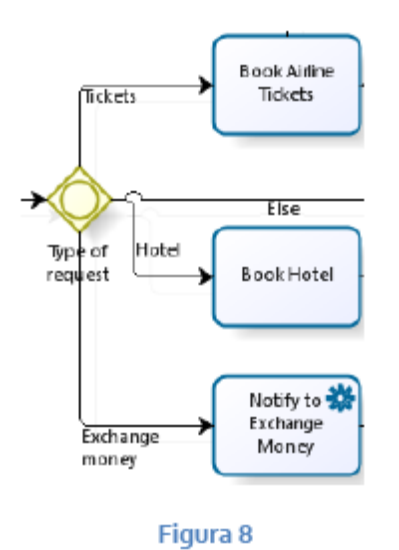

Una vez la solicitud fue autorizada se realizan diferentes actividades dependiendo de las características de la solicitud de viaje, es posible que se requiera de compra de tiquetes aéreos, de reserva de hotel y/o de compra de moneda. Tenga en cuenta que una solicitud puede requerir que todas las actividades se realicen, o sólo alguna o ninguna. Para representar este tipo de situación vamos a utilizar una compuerta inclusiva (Figura 8).

La compuerta inclusiva utilizada como elemento de decisión indica que uno o más caminos pueden ser activados de varios disponibles. Es decir, es una selección

múltiple o un punto del flujo donde varias alternativas son ofrecidas y se pueden tomar uno o

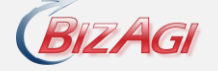

más caminos, esta decisión es basada en datos del proceso, eso significa que una vez que el flujo del proceso llega a la compuerta ya se deben conocer los valores que se evalúan en cada condición de negocio.

Los caminos que pueden ser activados después de la compuerta inclusiva son:

Si la solicitud requiere tiquetes aéreos, el área administrativa debe realizar las reservas, esto lo representaremos utilizando una tarea de usuario, y posteriormente el usuario solicitante podrá verificar las reservas y aprobar su compra o solicitar alguna

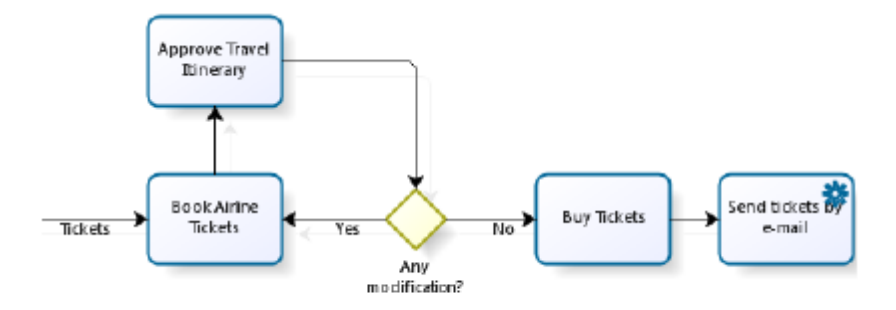

### Figura 9

modificación, para representar esta decisión vamos a utilizar la compuerta exclusiva basada en datos del proceso. Una vez autorizada las reservas se procede a comprar los tiquetes los cual será representado por una tarea de usuario y posteriormente enviar los tiquetes al solicitante por correo electrónico para lo que utilizaremos una tarea de servicio o automática.

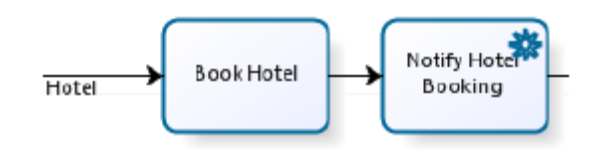

#### Figura 10

Si la solicitud requiere hotel, el área administrativa debe realizar la reserva de hotel correspondiente, esto lo representaremos utilizando una tarea de usuario y posteriormente se le debe notificar al usuario solicitante por correo el detalle de la reserva. Esto lo representaremos por una tarea de servicio o automática

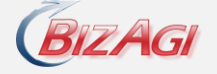

- Si la solicitud requiere de compra de moneda extranjera se enviará un correo electrónico a la persona encargada de comprar la moneda, esta notificación la representaremos con una tarea de servicio o automática.
- Es posible que la solicitud no requiera ni de tiquetes aéreos, ni de hotel, ni de compra de moneda.

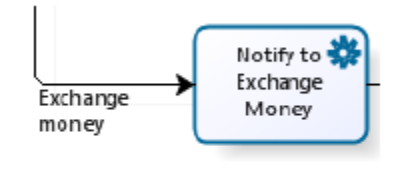

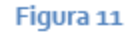

Una vez se hayan realizado las reservas necesarias y la compra de moneda si se requirió, se debe entregar el anticipo al solicitante, tenga en cuenta que todas la actividades referentes al trámite administrativo debieron finalizarse antes de entregarle el anticipo al solicitante. Por lo tanto es necesario sincronizar o esperar los diferentes caminos activos antes de entregar el dinero al solicitante. Para representar esta sincronización vamos a utilizar una compuerta inclusiva como elemento de convergencia.

La compuerta inclusiva como elemento de convergencia indica que varias rutas que salieron de una compuerta inclusiva utilizada como elemento de divergencia serán sincronizadas en una sola. Ver Figura 12.

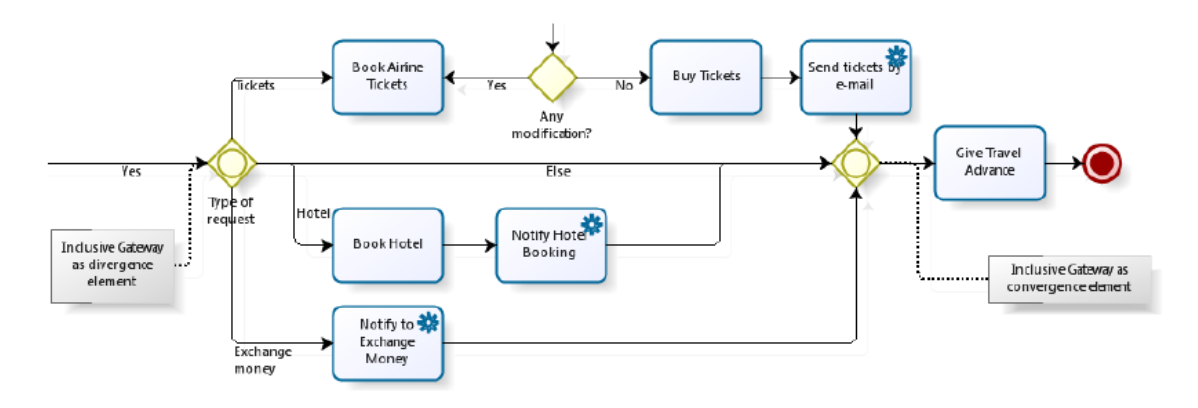

Figura 12

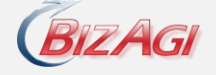

Adicional a lo anterior en cualquier momento del proceso la solicitud de viaje puede ser anulada por el empleado solicitante. Ver Figura 13. Para diagramar esta situación vamos a utilizar la compuerta paralela como elemento de divergencia, para dejar en paralelo al flujo de atención de la solicitud de viaje disponible la posibilidad de la cancelación. Y esta cancelación la vamos a representar por un evento intermedio sin especificar.

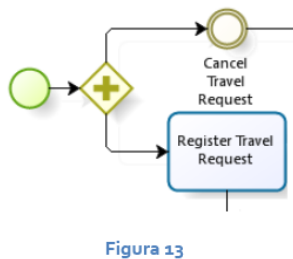

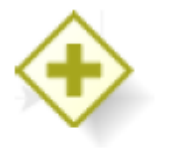

Figura 14

La compuerta paralela utilizada como elemento de divergencia, se utiliza cuando varias actividades pueden realizarse concurrentemente o en paralelo y en cualquier orden, es decir que todos los caminos que salgan de esta figura serán siempre activados. Ver Figura 14.

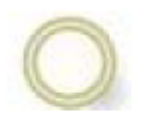

Figura 15

Los eventos intermedios sin especificar son tareas que afectan el flujo normal del proceso y pueden ocurrir en cualquier momento, los eventos intermedios no dependen del usuario sino de un suceso externo. Los eventos intermedios pueden o no ocurrir dentro de un

proceso. Ver Figura 15.

En BizAgi los eventos intermedios sin especificar son representados por una pantalla en la aplicación Web y se les puede configurar la duración, las asignaciones, alarmas, su diferencia con las actividades de usuario radica en que nunca vencen.

Estos eventos nos ayudan a representar situaciones de negocio que pueden o no ocurrir dentro de un caso, como una cancelación del proceso. Ver Figura 16.

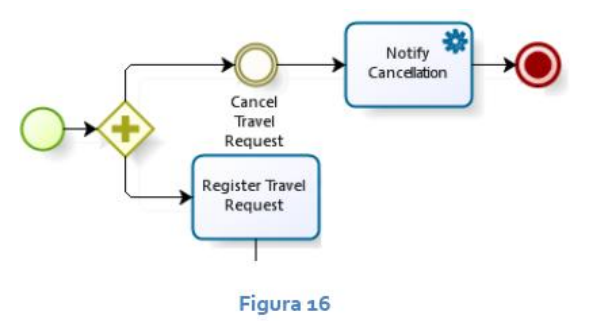

Una vez se hayan realizado las reservas necesarias y la compra de moneda si se requirió, se debe entregar el anticipo al solicitante, tenga en cuenta que todas la actividades referentes al trámite administrativo debieron finalizarse antes de entregarle el anticipo al solicitante. Por lo

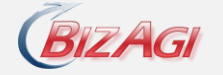

tanto es necesario sincronizar o esperar los diferentes caminos activos antes de entregar el dinero al solicitante. Para representar esta sincronización vamos a utilizar una compuerta inclusiva como elemento de convergencia.

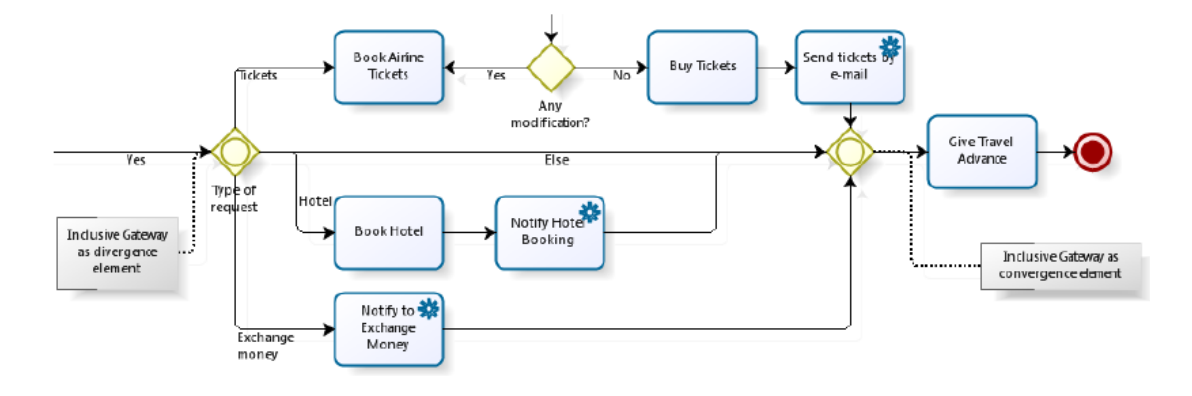

#### Figura 12

La compuerta inclusiva como elemento de convergencia indica que varias rutas que salieron de una compuerta inclusiva utilizada como elemento de divergencia serán sincronizadas en una sola. Ver Figura 12.

Adicional a lo anterior en cualquier momento del proceso la solicitud de viaje puede ser anulada por el empleado solicitante. Ver Figura 13. Para diagramar esta situación vamos a utilizar la compuerta paralela como elemento de divergencia, para dejar en paralelo al flujo de atención de la solicitud de viaje disponible la posibilidad de la cancelación. Y esta cancelación la

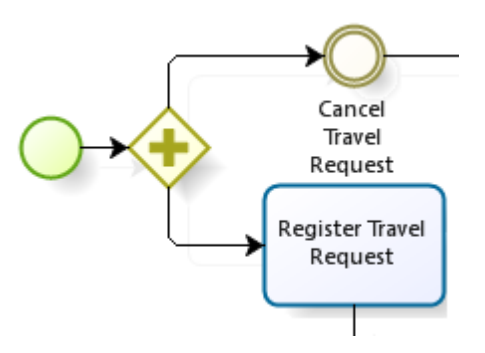

vamos a representar por un evento intermedio sin especificar.

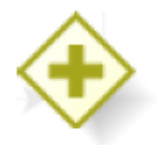

La compuerta paralela utilizada como elemento de divergencia, se utiliza cuando varias actividades pueden realizarse concurrentemente o en paralelo y en cualquier orden, es decir que todos los caminos que salgan de esta figura serán siempre activados. Ver Figura 14.

Figura 14

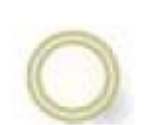

Figura 15

Los eventos intermedios sin especificar son tareas que afectan el flujo normal del proceso y pueden ocurrir en cualquier momento, los eventos intermedios no dependen del usuario sino de un suceso externo. Los eventos intermedios pueden o no ocurrir dentro de un proceso. Ver Figura 15.

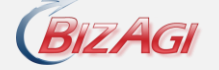

En BizAgi los eventos intermedios sin especificar son representados por una pantalla en la aplicación Web y se les puede configurar la duración, las asignaciones, alarmas, su diferencia con las actividades de usuario radica en que nunca vencen.

Estos eventos nos ayudan a representar situaciones de negocio que pueden o no ocurrir dentro de un caso, como una cancelación del proceso. Ver Figura 16.

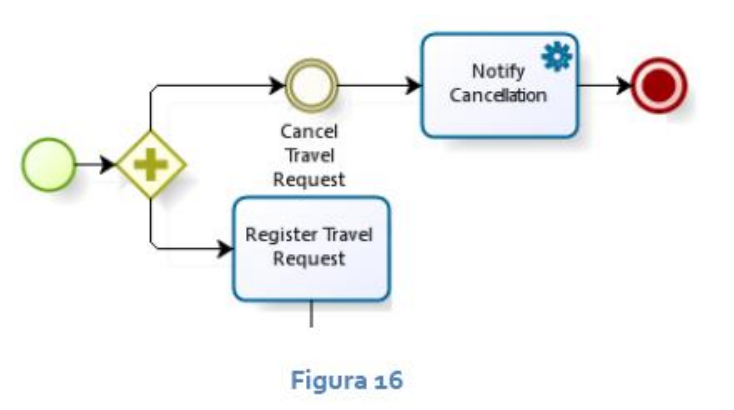

Una vez el anticipo sea entregado al solicitante el proceso debe ser

finalizado, igualmente cuando el proceso es cancelado se notifica a las personas involucradas y se finaliza el proceso independientemente del estado donde se este se encuentre, para representar este tipo de fin, utilizamos el evento de fin terminal.

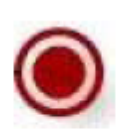

El evento de fin terminal indica que el proceso es terminado, es decir cuando algún camino del flujo llega a este fin indica que el proceso a terminado completamente, sin importar que existan más caminos del flujo pendientes. Ver Figura 17.

Figura 17

Para finalizar el proceso está contenido dentro de un pool que a su vez puede estar subdivido en carriles los cuales representan un role o un área organizacional dentro del proceso. Y por lo tanto estos carriles indican de forma gráfica que actividades realiza cada una de las áreas funcionales en el proceso. Los carriles en BizAgi son representados de forma horizontal y en BizAgi todas las figuras deben pertenecer a un solo carril o área funcional. Por lo tanto todos los procesos al menos deben tener un carril.

Si existen actividades que pueden ser realizadas por actores de diferentes áreas funcionales, solo se diagrama una tarea y se relaciona a una sola área dentro de las reglas de asignación se configurarán los actores que pueden realizarla.

Adicional a las figuras de BPMN, BizAgi utiliza una figura propia que representa los estados generales o macros de un proceso, esta figura la conocemos como fases y son subparticiones

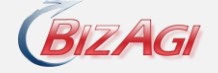

verticales del proceso. Es importante tener en cuenta que en BizAgi todas las figuras deben pertenecer a una fase. Por lo tanto todo proceso debe tener al menos una fase.

Puede consultar más información sobre el Modelamiento de procesos en: [http://wiki.bizagi.com/es/index.php?title=Modelar\\_el\\_Proceso](http://wiki.bizagi.com/es/index.php?title=Modelar_el_Proceso)

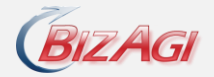

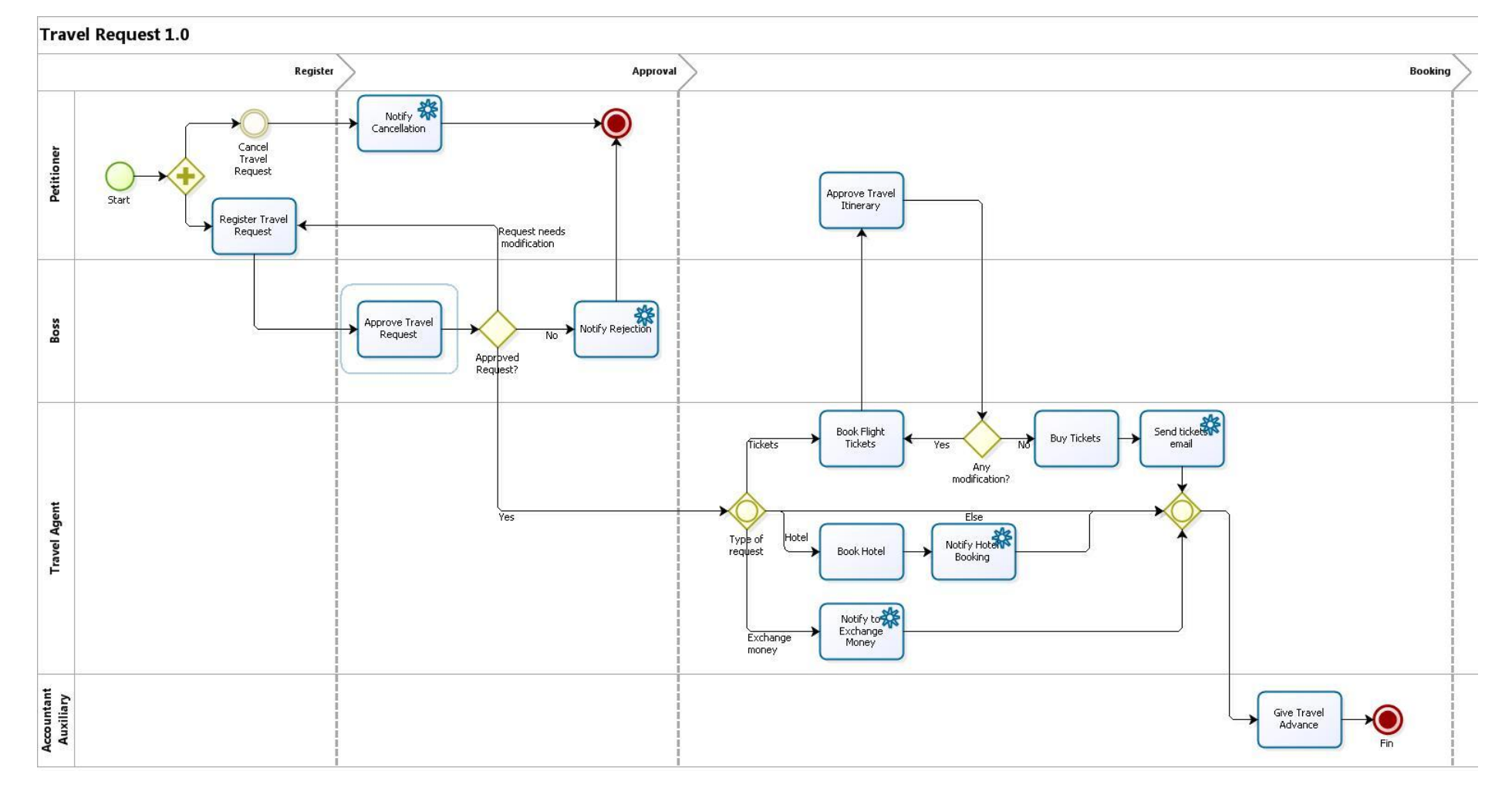

**Figura 18**

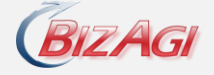

# **Creando el proceso en BizAgi Studio**

Para modelar el proceso, BizAgi ofrece un modelador de procesos basado en el estándar BPMN, permitiendo la diagramación fácil y ágil del proceso de negocio, sin importar la complejidad del proceso.

Para iniciar con el modelamiento del proceso en BizAgi es importante revisar la forma en que se pueden agrupar los procesos dentro de BizAgi.

Dentro de BizAgi los procesos pertenecen a una aplicación, una aplicación es un conjunto de procesos que comparten información y tienen objetivos comunes.

Cuando creamos el proceso dentro de BizAgi Studio es necesario crear o indicar la aplicación a la que el proceso va a pertenecer.

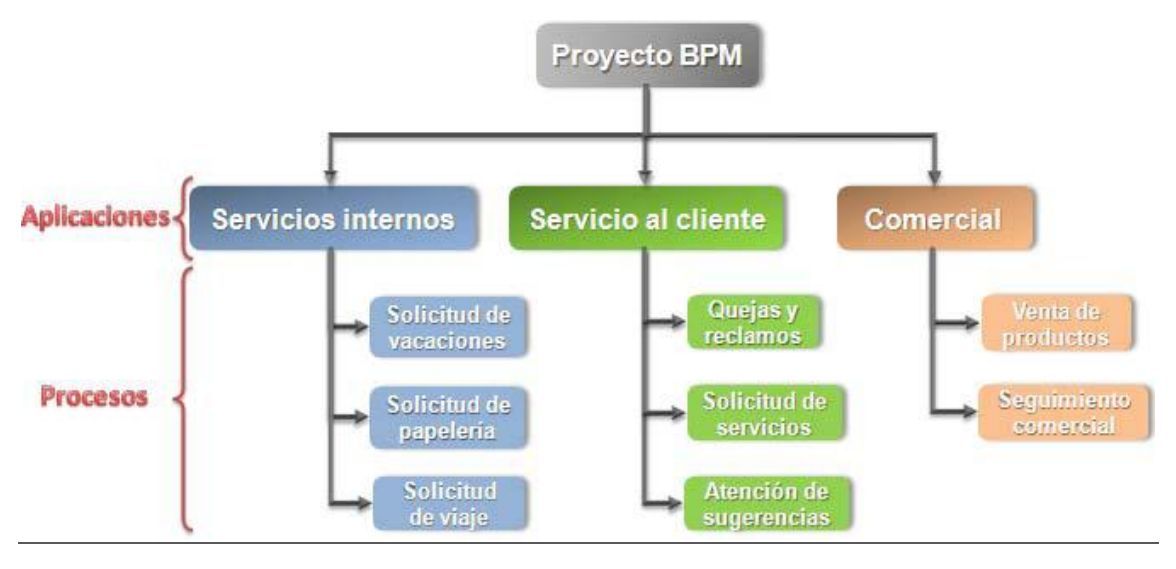

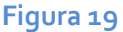

El proceso de **Solicitud de Viaje** es un proceso administrativo que se utiliza al interior de la organización donde el cliente de este proceso serían los empleados por lo tanto vamos a crear una aplicación que contenga todos los procesos internos como Solicitud de Vacaciones y Solicitud de Papelería, Solicitud de Compras, Pago de Facturas, entre otros. Vamos a llamar a nuestra aplicación Servicios Internos. Ver Figura 19.

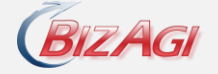

# 2. **Información del Proceso - Modelo de Datos**

Una vez realizado el diagrama de flujo, es necesario estructurar en un modelo de datos la información que se utiliza en las diferentes actividades del proceso.

Dentro de este laboratorio usted aprenderá a crear y a navegar en el modelo de datos que tendrá la información que requiere el proceso, para la elaboración de las formas o formularios de cada actividad y de las reglas de negocio.

# **Descripción del modelo de datos del proceso de Solicitud de Viaje**

Analizando las diferentes actividades del proceso de Solicitud de Viaje podemos identificar la información requerida en cada una de las etapas.

Por ejemplo:

En la primera actividad "Register Travel Request" se requiere capturar la siguiente información sobre:

- Fecha Solicitud
- Información del Solicitante
- Fecha de Salida
- Fecha de Regreso
- Destino del viaje (Ciudad y País)
- Valor y Tipo de Moneda del anticipo solicitado
- Requiere Hotel
- Requiere Tiquetes

En la segunda actividad "Approve Travel Request" el jefe inmediato debe revisar la solicitud y definir su estado, es decir si la solicitud es aprobada, requiere modificaciones o es rechazada. Adicionalmente si la solicitud es autorizada esta persona debe ingresar el o los centros de costo que asumirán el gasto.

Por lo tanto dentro de esta actividad necesitaríamos:

- Estado de la solicitud (aprobada, requiere modificaciones, rechazada)
- Datos de la persona que Autoriza
- Observaciones de la autorización

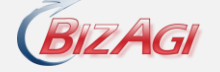

- Fecha de Autorización
- Centros de costo asociados a la solicitud de viaje (centro de costo, el valor y el porcentaje asignado)

Luego en el área administrativa donde se realizan las reservas aéreas, de hotel y la compra de moneda vamos a necesitar la siguiente información:

- Información sobre las reservas de vuelos (aerolínea, fecha y hora de salida y de llegada, ciudad y terminal de salida y de llegada, código de reserva, etc)
- Información sobre la reserva de hotel (Hotel, número de reserva, dirección, teléfono, valor por noche, etc)

Esta información se esquematizará en un modelo estructurado de datos, BizAgi utiliza un modelo relacional de datos en el cual existen entidades, atributos y relaciones.

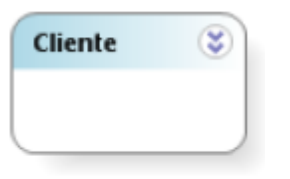

**Entidad:** Se puede definir como entidad a cualquier objeto, real o abstracto sobre el que se recoge información. Como cliente, empleado, solicitud, pedido, etc. La Entidad es el lugar donde se almacena la información de un caso, un caso se define como una instancia del proceso.

Figura 1

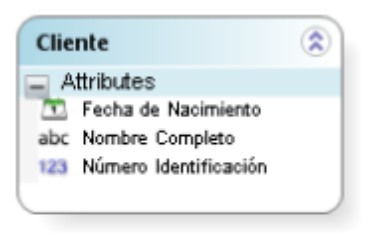

Figura 2

**Atributo:** Un atributo es una característica de la entidad. Una unidad básica e indivisible de información acerca de una entidad o una relación. Por ejemplo, si hablamos de un Cliente probablemente se querrá saber el nombre del cliente, su número de identificación, su fecha de nacimiento, su género, etc.

**Relación:** Se entiende por relación a la asociación, vinculación o correspondencia entre entidades. Por ejemplo un "Cliente" realiza un "Pedido", en este caso tenemos dos entidades Cliente y Pedido y estas se encuentran relacionadas. **Figura 3** 

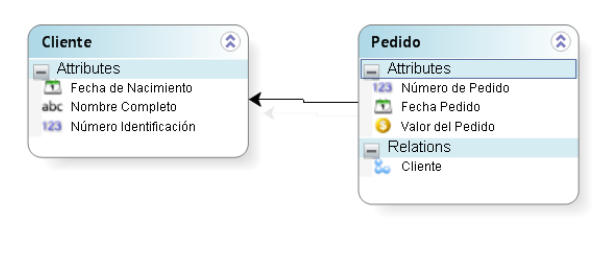

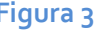

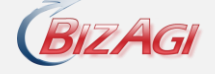

Dentro de este proceso vamos a recoger información asociada a la solicitud de viaje; por ejemplo cuando se realizó, cuánto dinero necesita el viajero, su destino de viaje, entre otras; por lo tanto la solicitud de viaje será un objeto de estudio sobre el cual recogeremos información, es decir es una entidad, donde incluiremos toda la información para caracterizar cada solicitud de viaje, es decir atributos asociados a esta entidad. Ver entidad Solicitud de Viaje, **Travel Request**, en la Figura 4.

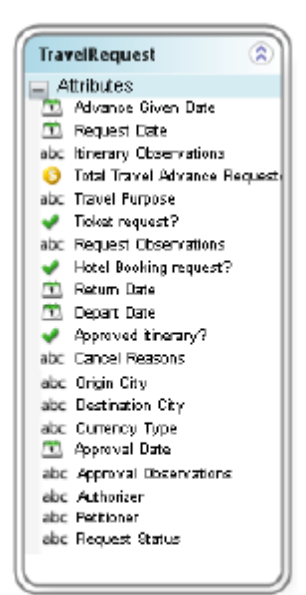

Si observamos la entidad Solicitud de Viaje en la Figura 4 podemos apreciar que el atributo asociado al solicitante, **Petitioner**, es de tipo texto y por lo tanto el solicitante tendría que digitar su nombre. Sin embargo, el solicitante siempre será un usuario del sistema y por lo tanto sería más conveniente utilizar los datos del sistema asociados a cada usuario. En BizAgi la entidad WFUSER almacena diferentes características de los usuarios del sistema y por lo tanto podríamos establecer una relación entre las entidades Solicitud de Viaje y la entidad de usuario, **WFUSER**, por medio del atributo **Petitioner**. Ver Figura 5.

#### Figura 4

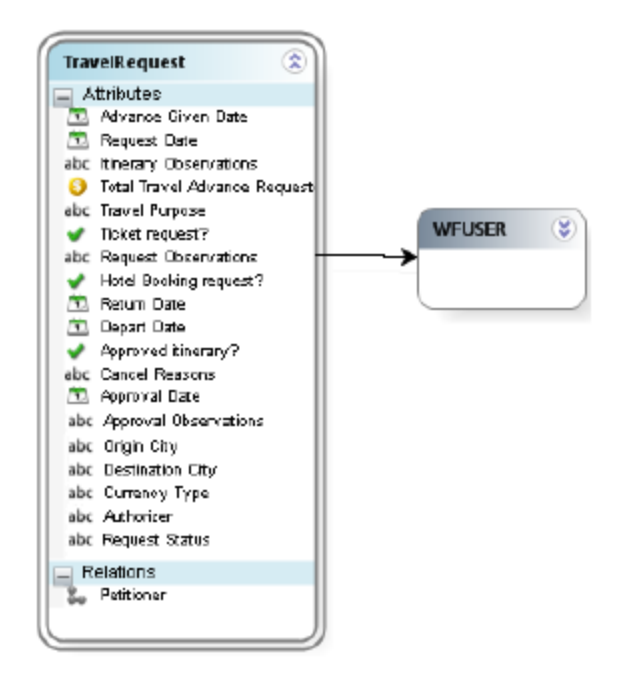

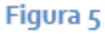

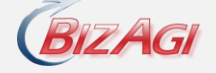

De la misma forma ocurre con el atributo asociado al autorizador, este siempre va a ser un usuario del sistema por lo cual el atributo Autorizador, **Athorizer**, relacionará la entidad Solicitud de Viajes y **WFUSER**.

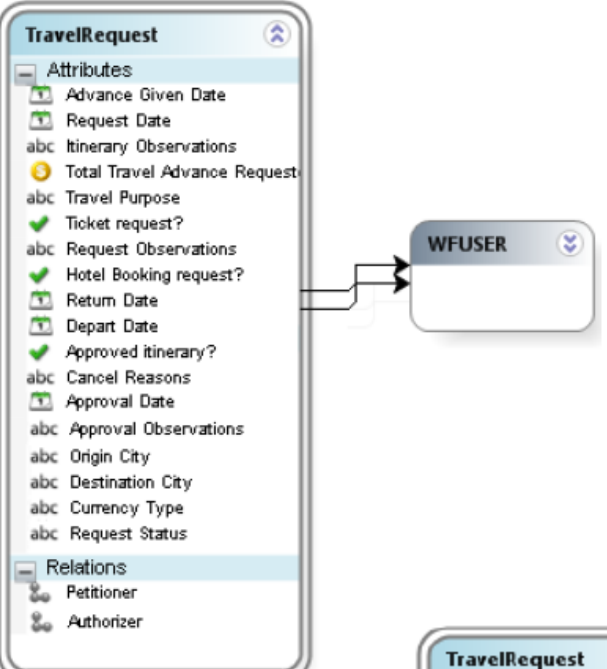

Figura 6

Por este motivo se hace necesario crear otra entidad, Ciudad "City", y un atributo que relacione la entidad Solicitud de Viaje con la entidad Ciudad "City".

El resultado de esto lo podemos observar en la Revisando este modelo, Figura 6, podemos identificar que Ciudad de Origen "Origin City" y Ciudad Destino "Destination City" son atributos tipo texto (string), lo que significa que el usuario deberá ingresar el nombre de la ciudad. Sin embargo, de nuevo sería más conveniente utilizar una lista de ciudades desde la cual el usuario pueda seleccionar la de su interés.

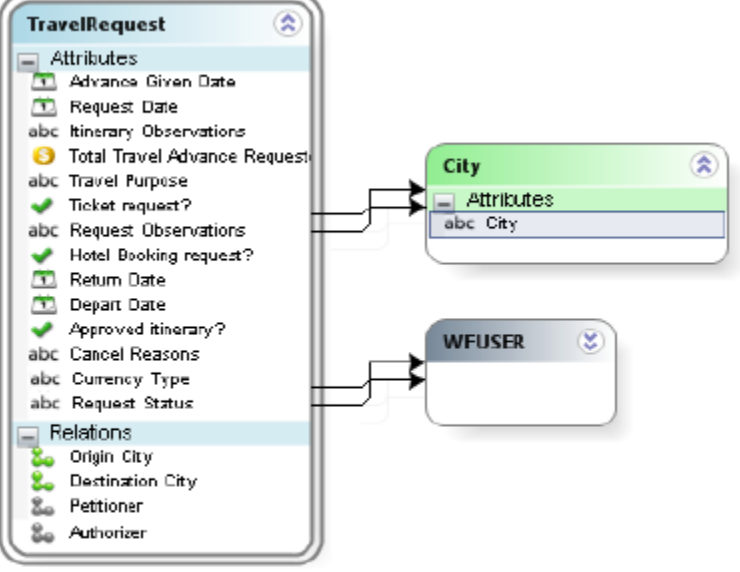

## Figura 7

Figura 7. En este caso tendríamos en la entidad Solicitud de Viaje "Travel Request" los atributos Ciudad de Origen "Origin City" y Ciudad Destino "Destination City" relacionados con la entidad Ciudad "City".

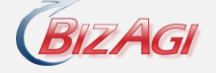

Este tipo de entidades en BizAgi son entidades paramétricas.

También podemos identificar que el atributo Tipo de Moneda "Currency Type" de la entidad Solicitud de Viaje "Travel Request" puede tomar un valor de una lista. Por lo cual este atributo se convierte en un atributo que relaciona la entidad Solicitud de Viaje "Travel Request" con la entidad paramétrica Tipo de Moneda "Currency Type", como se muestra en la Figura 8.

Adicionalmente, debemos tener en cuenta que el estado de la solicitud indica si la solicitud fue aprobada, rechazada o requiere modificación; de nuevo esto es una lista de valores por lo que tendremos la entidad paramétrica relacionada Estado Solicitud "Request Status". Ver Figura 8.

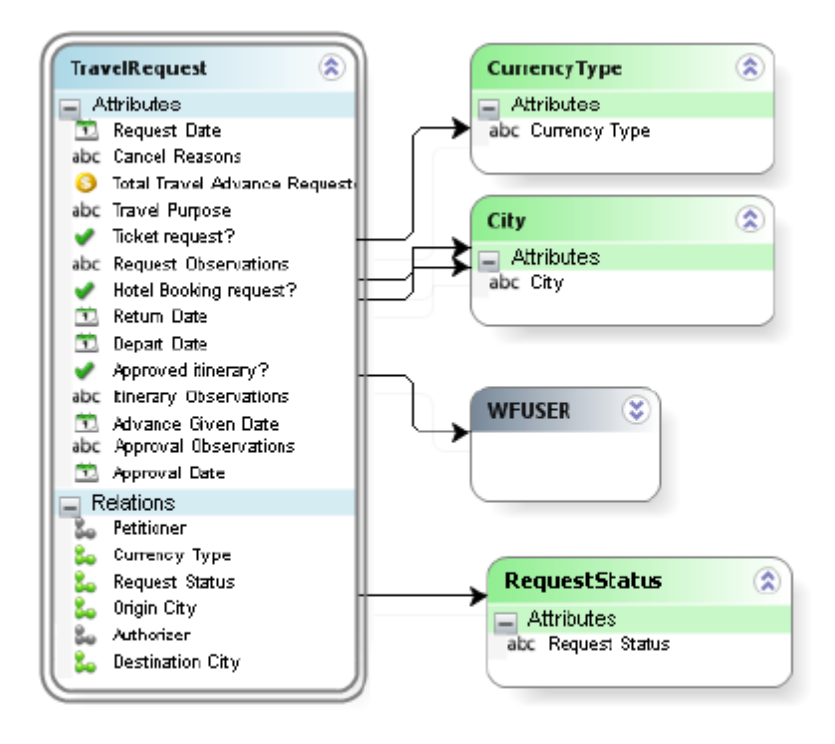

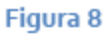

Continuando con el diseño del modelo de datos, dentro de cada solicitud es necesario conocer no solo el valor total del anticipo solicitado si no el detalle de dicho anticipo, es decir quisiéramos tener este valor discriminado en los diferentes tipos de gastos, saber cuánto se solicita para transporte, para alimentación, para hotel, etc. Para representar esto vamos a crear una entidad con el detalle del anticipo de la solicitud. Por lo que la entidad Solicitud de Viaje "Travel Request" tendría varios registros de la entidad Gastos Requeridos "Expenses Required" (tabla), este tipo de relaciones las llamamos colecciones (relación uno a muchos),

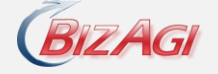

por lo que una Solicitud de Viaje tendría una colección de registros de la entidad Gastos Requeridos "Expenses Required". Como se muestra a continuación (Figura 9):

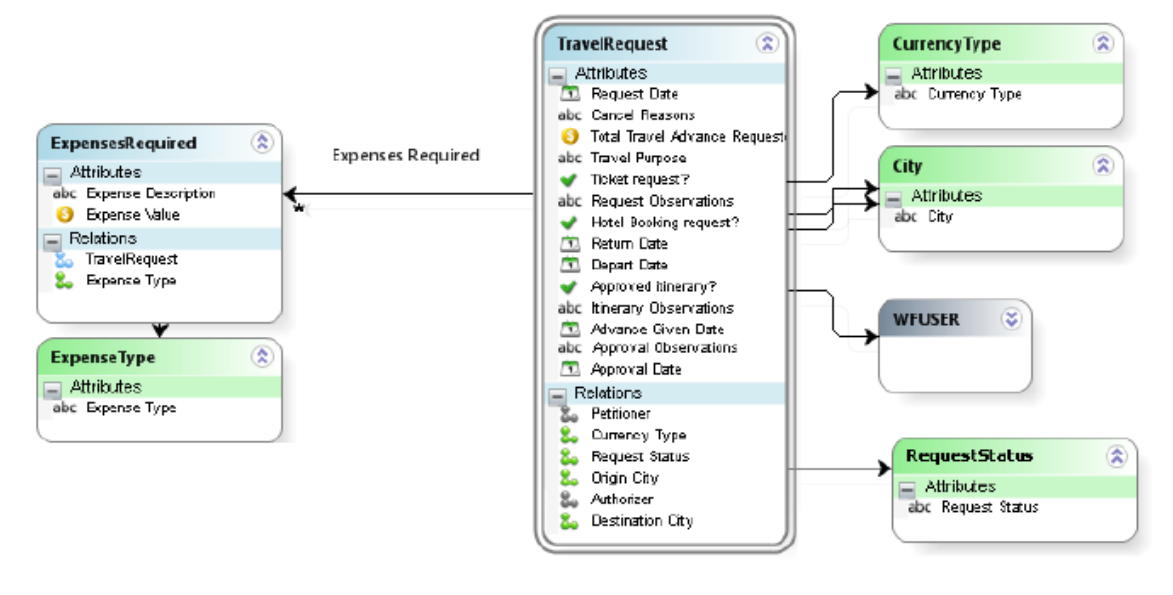

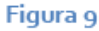

Dentro de la entidad de Gastos Requeridos "Expenses Required" tenemos el tipo, descripción y valor del gasto. El atributo Tipo de Gasto "Expense Type" clasifica el gasto en diferentes categorías tales como transporte, alimentación, hospedaje, y otros; es decir que toma un valor de una lista de valores o parámetros; por lo que crearemos una entidad paramétrica Tipo de Gasto "Expense Type" y una relación entre estas entidades.

Adicional a lo anterior, dentro del proceso de Solicitud de Viaje se requiere la información de la reserva del hotel, de la reserva de los tiquetes, y de los centros de costo que van a asumir el gasto del viaje. Para esto crearemos una entidad asociada a los datos de la reserva del hotel, "Hotel Booking", otra asociada a los vuelos, "Flight Booking", y por último otra asociada a los centros de costos, "Cost Centers Travel Request".

Para crear estas relaciones tenga en cuenta:

- Una Solicitud de Viaje solo tiene una reserva de hotel, por lo tanto en la entidad  $\bullet$ "Travel Request" tendríamos un atributo relacionado con la entidad Hotel Booking.
- Una Solicitud de Viaje puede tener varios vuelos asociados por lo que en la entidad  $\bullet$ "Travel Request" tendríamos una colección de registros de la entidad "Flight Booking.

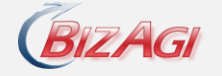

Adicionalmente el gasto de la solicitud de viaje se puede distribuir en más de un centro de costo, esto significa que en la entidad "Travel Request" tendríamos una colección de registros de la entidad "Cost Centers Travel Request".

El modelo de datos del proceso incluyendo esta información quedaría de la siguiente forma:

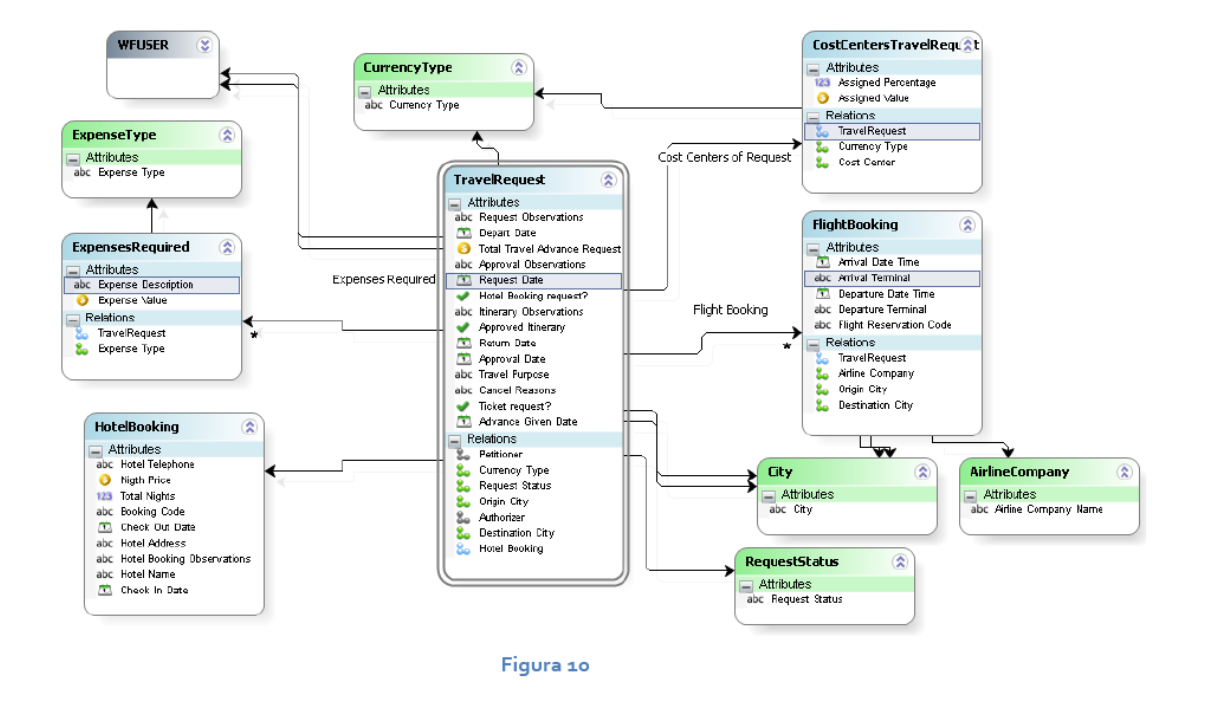

En BizAgi se clasifican las entidades de la siguiente manera:

- Entidades Maestras: son las entidades donde se almacena la información de los casos.  $\bullet$ Recuerde un caso es una instancia del proceso; en nuestro proceso la instancia es una solicitud de viaje.
- Entidades Paramétricas: son las entidades que indican los diferentes valores que  $\bullet$ puede tomar un atributo, es decir que son listas de valores, tales como ciudades, tipos de productos, tipos de documentos, entre otros.
- Entidades de Sistema: las entidades de sistema son entidades que pertenecen al  $\bullet$ modelo de datos propio de BizAgi pero que de alguna forma también pueden ser parte de las entidades de negocio, como lo serían las entidades que contienen la información de los usuarios, cargos, áreas, roles, habilidades etc. En nuestro proceso WFUSER es una entidad de sistema.

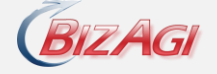

Si clasificamos las entidades del nuestro modelo de acuerdo con el esquema propuesto por BizAgi tenemos:

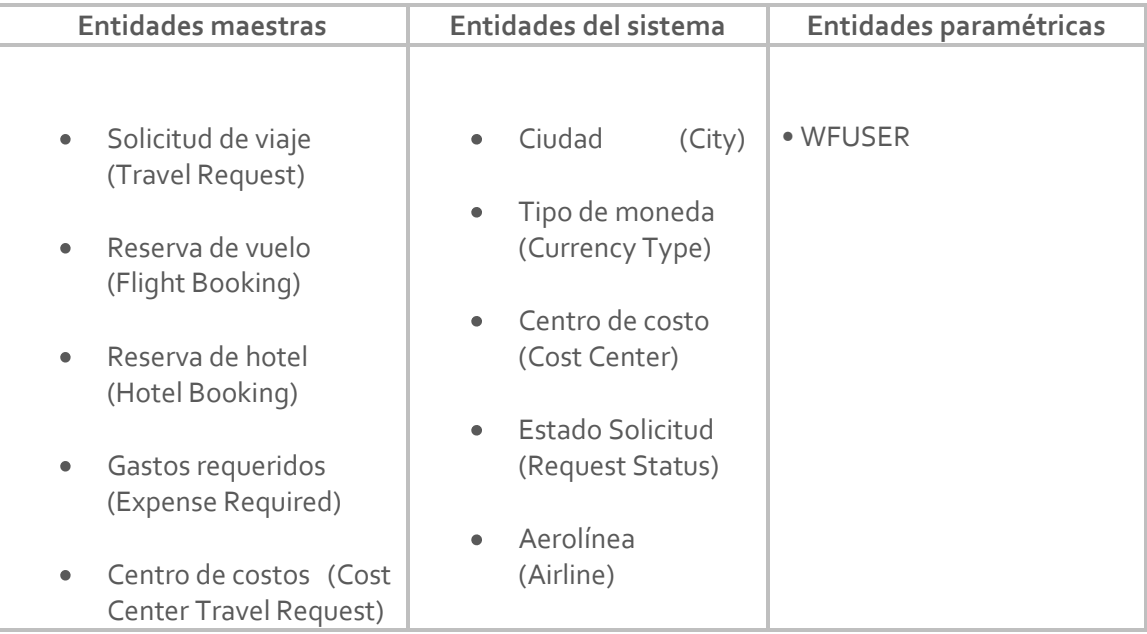

Dentro del modelo de datos creado en BizAgi cada tipo de entidad tiene un color que lo identifica, en este caso las entidades las maestras son azules, las parametricas verdes y las de sistema grises.

# **Entidad Principal de Negocio**

El proceso de **Solicitud de viaje** se desarrolla en torno a una solicitud: se registra, se analiza, y se rechaza o se aprueba la solicitud; por lo tanto en este proceso la instancia representada es una solicitud. Esto se refleja en el modelo de datos en el cual se encuentra la entidad **Solicitud de Viaje**, la cual contiene toda la información que caracteriza la instancia, evaluándose durante todo el proceso y por lo tanto ésta es la entidad principal del proceso, desde la cual se va a tener acceso a toda la información necesaria.

Cada proceso tiene un contexto el cual determina la forma como será almacenada y presentada la información al usuario final; el contexto está dado por la entidad principal del negocio; es decir **Solicitud de Viaje**.

Considere la siguiente analogía para ilustrar el concepto de contexto: una compañía de correo necesita entregar una carta; sin embargo, ésta no indica la ciudad destino por lo cual la

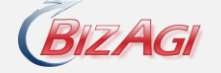

compañía de correo no puede realizar la entrega. En este ejemplo, la compañía tiene una dirección fuera de contexto.

Una vez identificada la entidad principal de negocio podemos iniciar con la creación del modelo de datos, ya que siempre iniciamos a construir el modelo de datos a partir de esta entidad principal, adicionalmente dentro del diagrama realizado en BizAgi la entidad principal de negocio se identificará por una doble línea.

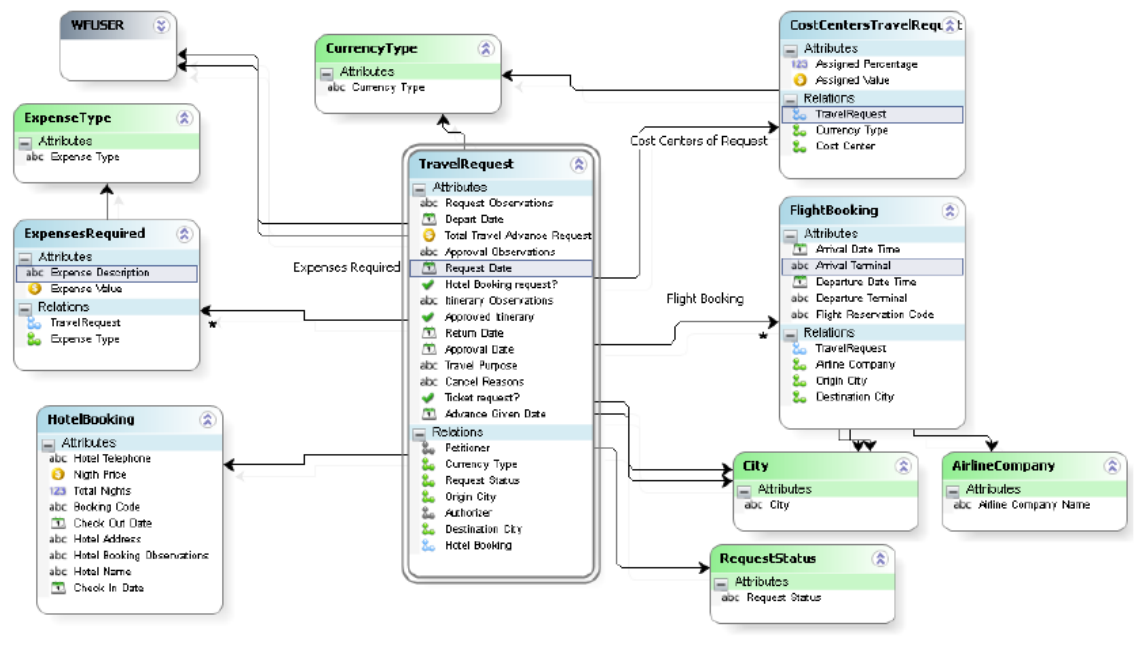

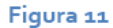

Para ampliar la información acerca del modelo de datos por favor visite:

## [http://wiki.bizagi.com/es/index.php?title=Datos\\_del\\_Proceso](http://wiki.bizagi.com/es/index.php?title=Datos_del_Proceso)

Adicionalmente dentro de BizAgi es importante aprender a navegar dentro del modelo de datos del proceso para poder realizar las formas, las políticas, las reglas de negocio y de asignación del proceso.

## **Navegando en el Modelo de Datos**

Una vez usted ha navegado el modelo de datos de **Solicitud de viajes**, algunos aspectos importantes a resaltar son:

El contexto está determinado por el proceso, específicamente por la entidad principal Solicitud de viajes y por lo tanto siempre iniciamos a navegar el modelo de datos desde esta entidad.

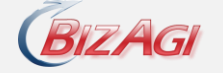

- $\bullet$ Utilizamos los atributos relacionados (llaves foráneas)los cuales permiten acceder a la información de otras entidades.
- Utilizamos las relaciones para acceder a un conjunto de registros asociados a una solicitud de viaje.

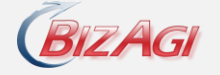

# 3. **Creación de Formas**

En esta etapa dentro de la implementación del proceso vamos a construir las formas asociadas al proceso. En esta sección aprenderemos a incluir campos y tablas; y a organizar la información presentada dentro de grupos y pestañas.

# **Descripción de la creación de formas del proceso**

Las formas son el medio por el cual el usuario registra el resultado de un trabajo particular asociado a un caso del proceso y por lo tanto sólo se asocian a figuras en las cuales exista intervención humana: tareas de usuario y eventos intermedios sin especificar que sean realizados de forma manual. Si revisamos nuestro diagrama del proceso, identificaremos que las siguientes figuras requerirán de una forma asociada:

- Registrar Solicitud de Viaje Register Travel Request
- Cancelar Solicitud de Viaje Cancel Travel Request
- Aprobar Solicitud de Viaje Approve Travel Request
- Reservar Tiquetes Book Flight Tickets  $\bullet$
- Aprobar itinerario de viaje Approve Travel Itinerary
- Resevar Hotel Book Hotel  $\bullet$
- Comprar Tiquetes Buy Tickets  $\bullet$
- Entregar Anticipo de Viaje Give Travel Advance  $\bullet$

El diseño de cada una de las formas responderá principalmente al objetivo de la actividad; por ejemplo en la actividad Registrar Solicitud de viaje se deberán incluir todos los campos que permitan que un solicitante realice una solicitud efectiva de acuerdo con los requerimientos de la organización. Por ejemplo en nuestra primera actividad tendremos:

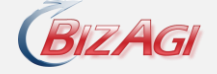

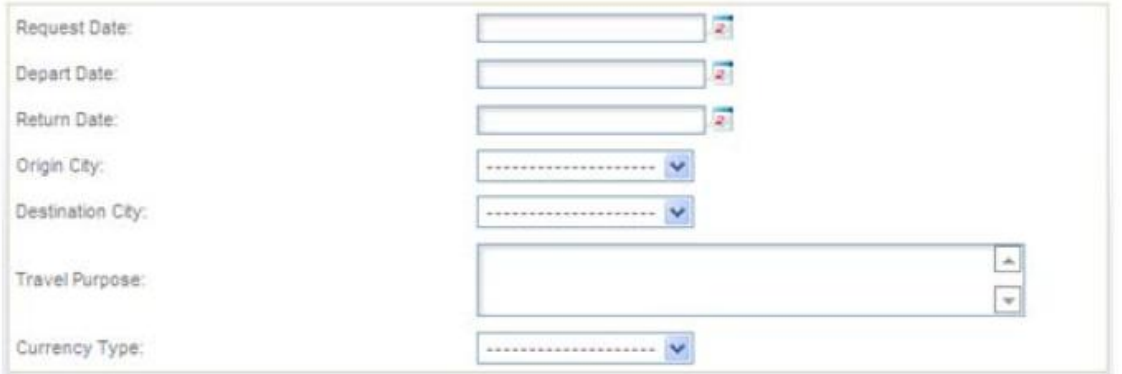

## Figura 1

También, es importante resaltar que cada uno de los campos mostrados en las formas hace referencia a los atributos de las diferentes entidades en nuestro modelo de datos. Por ejemplo, en la primera forma los campos hacen referencia a los siguientes atributos de nuestro modelo de datos:

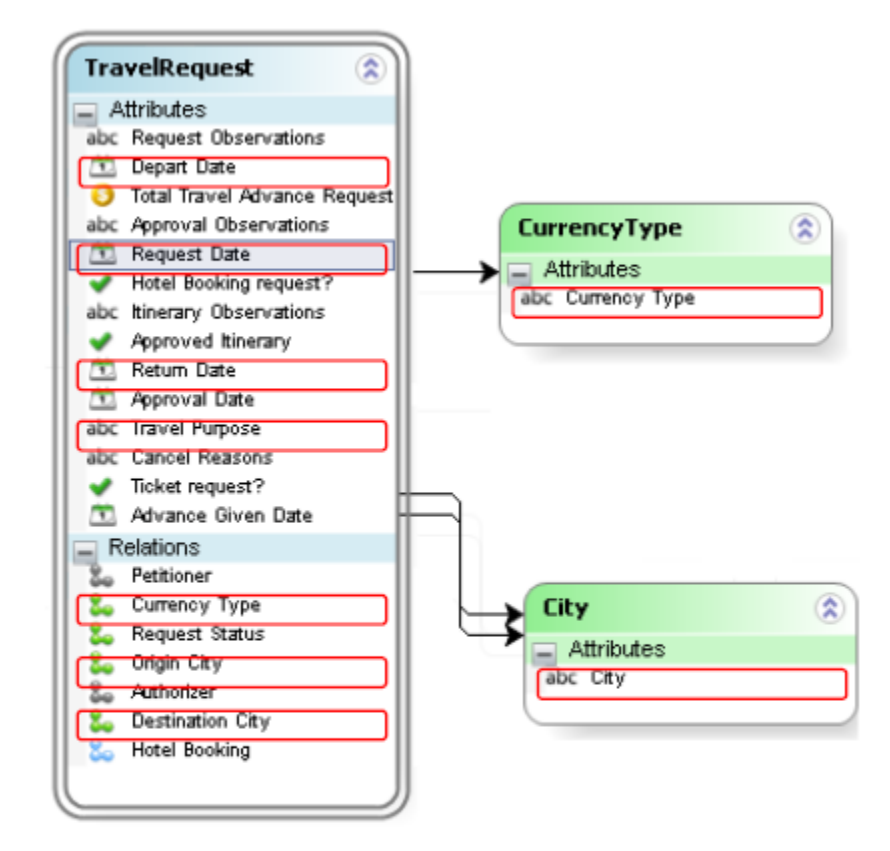

## Figura 2

En cualquier forma sólo se podrá incluir campos con base en el modelo de datos del proceso; por lo cual si necesitáramos información adicional que no ha sido incluida inicialmente en el

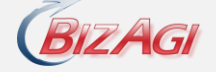

modelo de datos, sería indispensable modificar el modelo de datos para mostrarla en la forma.

Cada uno de los campos dentro de una forma tiene algunas propiedades que permiten controlar su editabilidad, obligatoriedad y visibilidad. Por ejemplo, podríamos desear que el campo Fecha de la Solicitud "Request Date**"** tomara el valor de la fecha en la cual se diligencia la forma sin que el usuario tenga la propiedad de editarlo; por lo cual este campo sería no editable. Adicionalmente, es importante especificar que campos serán requeridos antes de continuar con la siguiente actividad en el proceso; estos campos dentro de la forma deberían ser obligatorios lo cual significaría que BizAgi no permitirá continuar con el proceso antes de que estos sean diligenciados. En la aplicación web los campos obligatorios se visualizarán en negrilla. Ver Figura 3.

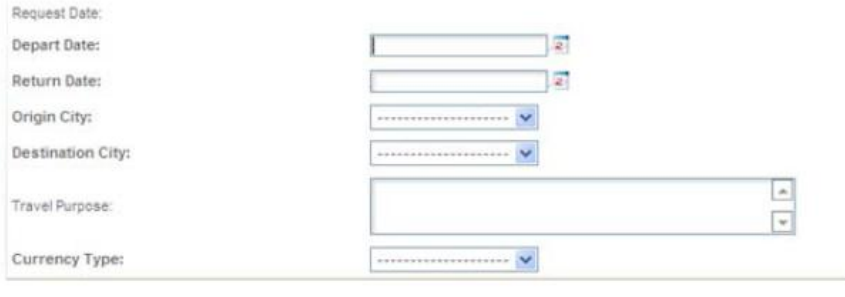

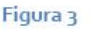

Además dentro de una forma, podemos incluir tablas o grillas; por ejemplo, en nuestra primera forma quisiéramos incluir una tabla en la cual se puedan diligenciar los diferentes gastos asociados al viaje. Las tablas o grillas en las formas se asocian a las colecciones de nuestro modelo de datos; en este caso la tabla en la cual el usuario podrá incluir los gastos discriminados se asocian a la colección **Expenses Required**.

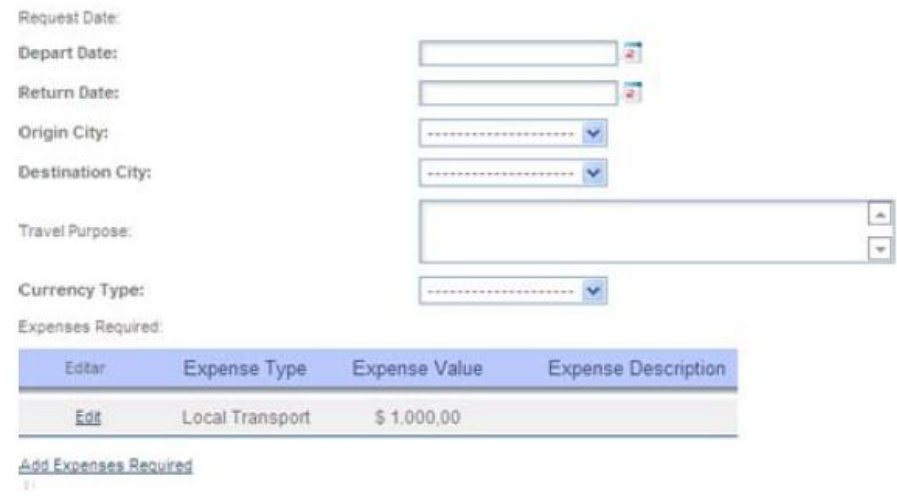

Figura 4

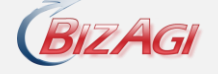

Finalmente, es importante considerar dos elementos adicionales dentro de las formas que nos permite agrupar la información presentada al usuario: los grupos y las pestañas. En nuestra primera forma tendremos dos grupos: **Travel Request Information** y **Expense Information**  que permiten organizar la información en dos secciones. Generalmente en las pestañas se presenta información adicional del caso; en el caso de la primera actividad no tenemos información complementaria por lo cual no agregaremos ninguna pestaña. Ver Figura 5

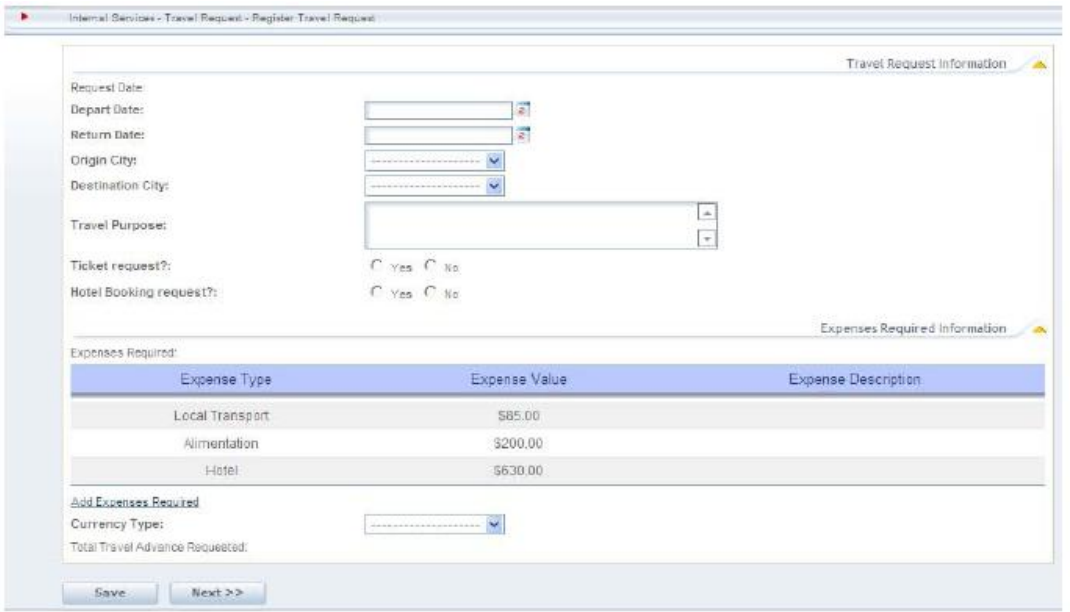

#### Figura 5

Puede visualizar cómo crear las formas del proceso de **Solicitud de Viaje**. Le recomendamos que mire cada uno de los videos en este orden. Adicionalmente, en la siguiente lista le señalamos los nuevos temas que son enseñados en cada video.

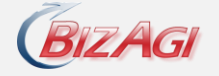

# 4. **Reglas asociadas a los flujos de secuencia**

Estas reglas, como su nombre lo indican, se relacionan a los flujos de secuencia que salen de las compuertas en las cuales el proceso tiene que tomar una decisión, es decir que se asocian a los flujos de secuencia salientes de las siguientes compuertas:

- Compuerta Exclusiva Basada en datos como elemento divergente.
- Compuerta Inclusiva como elemento de divergencia.
- Compuerta Compleja como elemento convergente.  $\bullet$

## **Descripción de las reglas asociadas a los flujos de secuencia del proceso**

La primera compuerta en el proceso de Solicitud de Viaje a la cual necesitamos definirle las reglas de negocio se asocia a la decisión tomada por el jefe inmediato en la actividad **Approve travel request**; en esta actividad el jefe diligencia si el estado de la solicitud, **Status Request**,

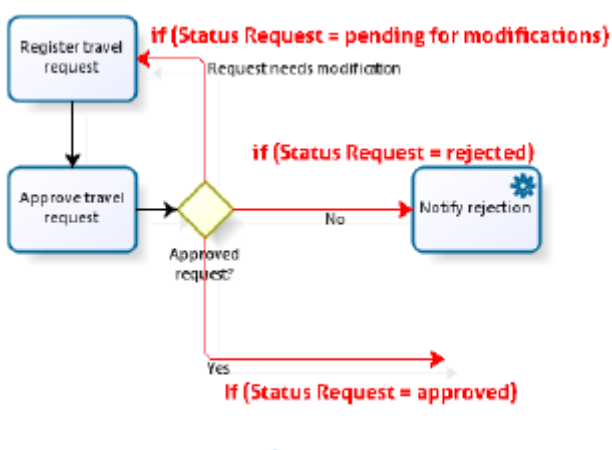

#### Figura 1

es aceptada, rechazada o requiere modificaciones.

Para evaluar esta información diligenciada por el jefe inmediato a cada uno de los tres flujos de secuencia salientes se les definirá una condición o expresión booleana (Figura 1). Como esta compuerta es exclusiva solo uno de los caminos posibles puede ser activado (es decir, las condiciones son

excluyentes). En este caso particular, preguntaremos por el valor asociado al estado de la solicitud, **Status Request**. Cada una de las condiciones será evaluada, si se cumple la condición, el resultado de la regla será verdadero de lo contrario falso; por lo tanto cada una de estas reglas es de tipo booleano. A cada uno de los flujos de secuencia salientes de las compuertas solamente les podemos asociar reglas de tipo booleano.

En el caso de la compuerta inclusiva de nuevo cada uno de sus flujos salientes tendrá una regla booleana que será evaluada; la única diferencia será que en el caso de una compuerta inclusiva varios caminos podrán ser activados y por lo tanto las condiciones no será excluyentes. Ver Figura 2.

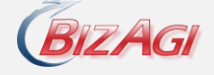

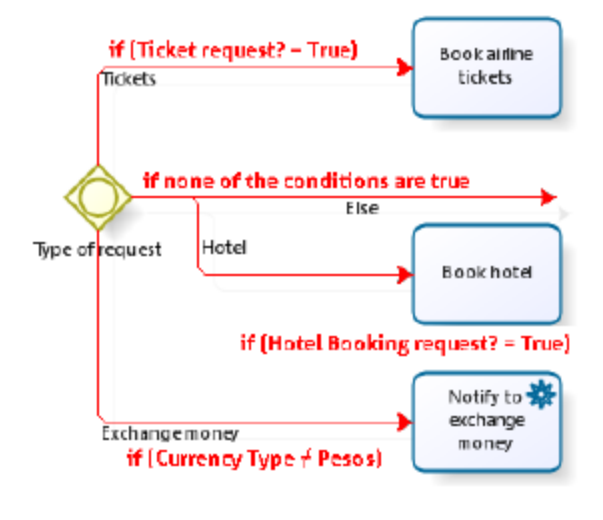

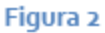

Para mayor información consulte:

[http://wiki.bizagi.com/es/index.php?title=Business\\_Rules#Uso\\_de\\_las\\_Reglas\\_de\\_Negocio](http://wiki.bizagi.com/es/index.php?title=Business_Rules#Uso_de_las_Reglas_de_Negocio)

# 5. **Eventos de las actividades**

Los eventos de las actividades se refieren a acciones que pueden ser realizadas al entrar, al guardar o al salir de una actividad.

Tenga en cuenta que al entrar significa cuando el token\* llega a la figura, no cuando el usuario ingresa a la tarea.

Estas acciones pueden ser:

- Expresiones  $\bullet$
- Mensajes (notificaciones)
- Políticas
- $\bullet$ Cartas

\*Token: es un concepto que permite describir la ruta de un proceso en ejecución. Cuando el proceso inicia se genera un token que evantualmente deberá ser consumido por un evento de fin. Tenga en cuenta que dentro del transcurso de un proceso puede llegar a tener varios tokens, por ejemplo después de una compuerta paralela se habilitan tantos tokens como flujos de secuencia de salida tenga la compuerta.

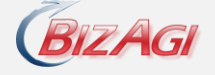

## **Expresiones**

Las expresiones son reglas de negocio que ejecutan acciones a la entrada, al guardar o al salir de una actividad. En general estas reglas nos permiten asignar valores a atributos, realizar cálculos, adicionar o eliminar registros a una tabla, entre otras acciones.

Dentro del proceso de Solicitud de Viaje hemos mencionado que la fecha de solicitud, **Request Date**, será asignada automáticamente en el momento que la solicitud sea enviada por el empleado solicitante, es decir cuando el registro de la solicitud finalice.

Para esto necesitamos construir una regla asociada a la actividad **Register Travel Request** que asigne al atributo **Request Date** la fecha en la cual se envía la solicitud, es decir cuando el solicitante oprima el botón **Siguiente**, enviando su solicitud. Ver [Figura 1.](#page-30-0)

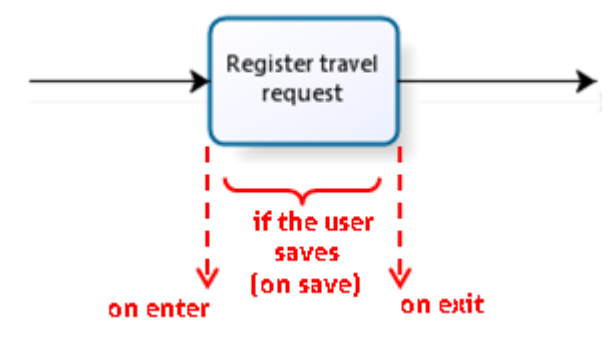

<span id="page-30-0"></span>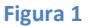

Dentro del proceso de solicitud de viaje hemos identificado las siguientes reglas de negocio que se ejecutaran en las diferentes actividades del proceso. De clic en el link para visualizar cómo crear cada una de las reglas.

## **Los mensajes ( notificaciones)**

Los mensajes o notificaciones en BizAgi son correos que pueden contener información del caso, estos son enviados automáticamente por correo electrónico a personas que tengan relación con el proceso. Estos mensajes pueden ser enviados al entrar, al guardar o al salir de una actividad.

Para configurar las notificaciones debemos definir la plantilla del mensaje (asunto y cuerpo), los destinatarios y si es el caso las condiciones para enviar el mensaje.

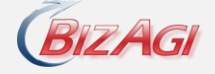

Tenga en cuenta que para el envío de las notificaciones es necesario que exista la disponibilidad de un servidor de correos, para configurar el servidor de correos debe conocer su nombre o dirección y debe tener un correo valido, de este correo se enviaran todas las notificaciones de BizAgi.

Para ver más información sobre notificaciones puede consultar:

<http://wiki.bizagi.com/es/index.php?title=Notificaciones#HowToSendMessage>

### **Políticas**

Políticas Las políticas son reglas de negocio que como su nombre lo indica pretenden controlar las normas o políticas de cada proceso, permitiendo a la organización adaptarse fácilmente a los constantes cambios de estas, por ese motivo estas políticas pueden ser administradas desde la aplicación Web en producción por el personal autorizado.

Estas políticas estan constiuidas por reglas o expresiones que nos permiten asignar valores a atributos, dependiendo de diferentes condiciones de negocio. Estas se pueden ejecutar a la entrada, al guardar o al salir de una actividad.

Supongamos que en el proceso de Solicitud de Viaje existen unos topes máximos para ciertos tipos de gastos establecidos por la organización, y que estos topes pueden depender del estatus de viajero que tenga el solicitante o del lugar a donde se dirige, etc. Adicionalmente, consideremos que este tipo de normas pueden cambiar frecuentemente dentro de una organización, razón por la cual sería conveniente administrarlas desde la aplicación Web en tiempo real es decir, en producción. Por lo tanto sería conveniente formular estas normas como políticas para darle una mayor flexibilidad al proceso., de lo contrario cada vez que estas políticas cambien sería necesario modificar el proceso directamente en BizAgi Studio, haciendo mucho más largo y lento el proceso de adaptación a los cambios.

Dentro de las políticas el acceso a los datos se hace utilizando vocabulario; el vocabulario son definiciones en términos de negocio de la información del proceso o parámetros a utilizar dentro de las reglas de política, de tal manera que puedan ser interpretadas con facilidad . Esto con el fin de que el usuario final pueda crear o modificar estas reglas muy fácilmente desde el ambiente real sin necesidad de conocer especificaciones técnicas sobre la automatización del proceso.

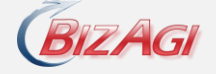

Para ver más información sobre políticas puede consultar:

[http://wiki.bizagi.com/es/index.php?title=Business\\_Policies](http://wiki.bizagi.com/es/index.php?title=Business_Policies)

## **Cartas**

Las cartas como su nombre lo indican son documentos generados por BizAgi, que contienen información del proceso, estos documentos son generados en la aplicación Web y pueden ser modificados, imprimidos o enviados como archivos adjuntos de un mensaje o notificación

Para crear una carta:

Se debe adicionar la carta como una acción de la actividad que puede ser a la entrada, a la salida o al guardar de la actividad, tenga en cuenta que esto indica el momento en el que la carta quedaría disponible o para ser visualizada en la aplicación web o para ser enviada como archivo adjunto de un correo electrónico. El adicionar la carta significa crear la plantilla de la carta.

Utilizar la carta, si la carta debe ser visualizada en la aplicación Web, entonces se debe incluir dentro de la forma de la actividad o si va a ser enviada dentro del correo electrónico se debe incluir dentro de la plantilla del mensaje.

Más adelante dentro de este taller vamos a ver en más detalle el tema de Carta.

Para ver más información sobre Cartas puede consultar:

<http://wiki.bizagi.com/es/index.php?title=Cartas>

# 6. **Organización y Asignaciones**

En esta etapa dentro de la implementación del proceso vamos a especificar las personas encargadas de realizar cada una de las tareas en las cuales existe intervención humana. Para esto, lo primero que debemos hacer es definir ciertas características de la organización como cargos, ubicaciones geográficas, áreas de la organización, entre otras características.

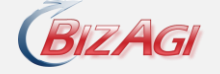

En este taller usted aprenderá:

- Cómo definir la organización  $\bullet$
- Cómo realizar las asignaciones de las tareas  $\bullet$
- Duración del Ejercicio1 hora  $\bullet$

## **Definiendo la Organización**

Una organización en BizAgi se define como un conjunto de características las cuales especifican la estructura organizacional y las propiedades de los usuarios. Estas características se encuentran clasificadas de la siguiente forma:

Cargos: posición dentro de la estructura jerarquica de la organización. Tenga en cuenta que un usuario en BizAgi puede tener muchos cargos.

Ubicaciones: sedes.

Áreas: es un departamento de la organización.

Roles: se refire a un papel desempeñado por una persona. Tenga en cuenta que un usuario en BizAgi puede tener muchos roles.

Habilidades: destreza especial de una persona para realizar un trabajo. Tenga en cuenta que un usuario en BizAgi puede tener muchas habilidades.

Propiedades de usuario: conjunto de propiedades asociadas a un usuario, como nombre, nombre de usuario, email, etc.

Este conjunto de propiedades permiten caracterizar los usuarios y por lo tanto identificar perfiles de usuarios de acuerdo con ciertos requerimientos. Por esta razón, es necesario definir primero la organización para poder asignar las actividades de acuerdo con un pérfil requerido por una actividad particular.

Para mayor información acerca de la organización puede consultar:

[http://wiki.bizagi.com/es/index.php?title=Asignando\\_Recursos](http://wiki.bizagi.com/es/index.php?title=Asignando_Recursos)

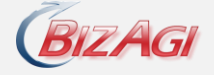

## **Asignaciones**

Las asignaciones permiten especificar quien realizará una tarea específica en el proceso de acuerdo con un pérfil requerido. Este perfil es un conjunto de condiciones asociadas a los cargos, ubicación geografica, area, roles, habilidades, y demás características del usuario. La asignación permite identificar los usuarios que cumplen con este perfil y elegir el usuario encargado de realizar la tarea.

En el proceso de Solicitud de Viaje la actividad Aprobar solicitud de Viaje, Approve Travel Request, debe ser asignada al jefe del solicitante. Por lo tanto debemos especificar una regla que permita asignar automáticamente las solicitudes de viaje realizadas por las personas a su cargo. Esta asignación será una condición simple en la cual se especifica que el usuario es el jefe del solicitante y por lo tanto sólo una persona será la encargada de esta tarea.

Otras asignaciones pueden tener en cuenta otras características de un usuario. Por ejemplo, la actividad Entregar Anticipo de Viaje, Give Travel Advance, debe ser realizada por el auxiliar de contabilidad. En este caso la asignación tendrá en cuenta el cargo para realizar la asignación. De nuevo, el pefil del usuario se determina por una condición simple que evalua si cargo de un usuario es el requerido para realizar esta actividad.

Sin embargo, en muchas situaciones es necesario especificar el perfil combinando varios criterios. Por ejemplo, si suponemos que esta organización tiene varias sedes ubicadas en distintas ciudades (varias ubicaciones) y una persona con el cargo de auxiliar de contabilidad en cada sede; la asignación asociada a la actividad Entregar Anticipo de Viaje deberá tener en cuenta tanto el cargo como la ubicación para facilitar la formalización del anticipo. Es decir que la condición asociada a la asignación deberá asegurar que el usuario asignado tenga el cargo de auxiliar de contabilidad y adicionalmente que trabaje en la misma sede del solicitante. En este caso la asignación se hace por medio de una condición compuesta que tiene en cuenta dos críterios tanto el cargo como la ubicación. En general una condición asociada a una regla de asignación puede estar compuesta por varias condiciones las cuales evaluan diferentes características del usuario tales como: cargos, ubicación, roles, habilidades, ect.

Adicionalmente, supongamos que esta organización no solamente tiene varias ubicaciones sino que en cada ubicación se pueden encontrar varias personas con el cargo de auxiliar de contabilidad. Eso significa que varios usuarios cumplen con el perfil establecido para realizar esta actividad (tanto con el cargo como con la ubicación geográfica), por lo tanto la condición

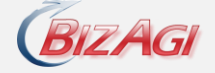

que determina el perfil del usuario no es suficiente para determinar completamente el usuario asignado a la actividad. En este caso, se requerirá de alguna información adicional que permita elegir un único usuario dentro del grupo de usuarios que cumplen con este perfil.

Por esto, es necesario completar la asignación y definir un criterio para escoger un usuario entre los posibles candidatos; este criterio es el método de asignación. En BizAgi existen tres métodos de asignación:

Por carga : dentro de los usuarios que cumplen con el perfil se le asigna al usuario con menor carga de trabajo.

Secuencial : se le asigna la tarea secuencialmente a los usuarios que cumplen con el perfil. Es decir, si dos usuarios cumplen con el perfil, el primer caso se le asignará al usuario número uno y el siguiente al usuario dos.

A todos : se le envía la tarea a todos los usuarios que cumplen con el perfil. Sin embargo, solamente el primer usuario en tomar la tarea es el usuario asignado.

En nuestro ejemplo, si elegimos el método de asignación por carga dentro del grupo de auxiliares de contabilidad que están en la misma sede que el solicitante se eligirá al auxiliar con menor número de casos pendientes en BizAgi. Si por otra parte, elegimos el método de asignación secuencial, BizAgi asignará de forma secuencial (en orden) a cada auxiliar cada uno de los casos que requieran la entrega del anticipo. Por último, si se elige el método de asignación a todos, se le dejará el caso a todos los auxiliares como un caso pendiente y el primer usuario que tome el caso será el asignado para realizarla, desapareciendo esta tarea de los casos pendientes de los otros usuarios.

Es importante resaltar que el criterio de asignación solo es necesario cuando varias personas pueden cumplir con el perfil especificado para realizar una actividad.

Cuando usamos los métodos de asignación por carga y secuencial es muy importante tener claro que si dentro del grupo de usuarios candidatos a realizar la actividad alguno de los usuarios ya participo dentro de ese caso BizAgi no aplica el método de asignación sino que se le asigna directamente la actividad a este usuario que ya conoce el caso, esto se debe a que para BizAgi es más importante que el usuario ya haya participado dentro de ese caso previamente que el criterio de asignación por carga o secuencial.

Adicionalmente es posible que las característcas de cargo, ubicación geografica o área no sean suficientes para determinar si es competente para realizar una tarea. En BizAgi cada

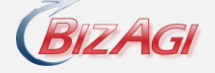

usuario pertenece a una ubicación geografica y a un área, y puede tener varios cargos, roles y habilidades; un cargo hace referencia a una posición dentro de la estructura organizacional, mientras el rol a un papel especifico y una habilidad a una característica muy particular que permite realizar un trabajo. Por ejemplo, dentro del mismo grupo de auxiliares de contabilidad a pesar de ocupar el mismo cargo, pertenecer a una ubicación geografica, cada uno de ellos puede distinguirse por tener roles o habilidades diferentes, es posible que dentro de los auxiliares de contabilidad quisieramos distinguir los que pueden manejar dinero en efectivo de los que no, para esto podemos definir un rol para el manejo de dinero.

Para mayor información acerca de las asignaciones:

[http://wiki.bizagi.com/es/index.php?title=Rules\\_of\\_Assignment](http://wiki.bizagi.com/es/index.php?title=Rules_of_Assignment)

# 7. **Mejorando la Interfaz de Usuario**

Muy seguramente deseamos controlar la información ingresada por el usuario a la aplicación web dependiendo de diferentes condiciones de negocio, por lo tanto quisieramos no sólo validar que la información ingresada sea correcta sino dependiendo de las características de cada caso quisiéramos mostrar o no cierta información, adicionalmente mostrarla como obligatoria o no, etc.

Dentro de esta parte del curso vamos a conocer las siguientes funcionalidades que nos permiten mejorar la interfaz de usuario:

## **Validaciones**

Las validaciones me permiten controlar la información ingresada por el usuario final, consisten en un conjunto de condiciones definidas que al cumplirse generaran un mensaje de error, estas se pueden realizar sobre los atributos de una forma o sobre grilla o tabla. Es importante resaltar que las validaciones se ejecutan cuando el usuario da siguiente a la actividad.

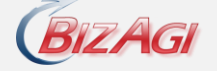

Por ejemplo, en el proceso de Solicitud de Viaje en la actividad de registro podemos validar que la fecha de partida sea superior a la fecha actual, y que la fecha de regreso sea superior a la fecha de partida, estas serían validaciones sobre atributos.

Por otra parte, las validaciones en grillas permiten controlar la información ingresada en una tabla, es posible definir condiciones basadas en atributos o sobre operaciones realizadas sobre los registros de la tabla, como por ejemplo la sumatoria de una columna o el número de registros, etc.

En el proceso de Solicitud de Viaje podemos definir que es necesario que el solicitante al menos solicite un gasto, esto sería una validación sobre una grilla ya que debemos controlar el número de registros ingresados a la tabla.

Para las validaciones tanto de atributos como de grillas es importante tener en cuenta que solo se ejecutan cuando el usuario finaliza la actividad, es decir cuando da siguiente, ya que es en este momento que se esta envíando la información para que el proceso continue con la siguiente actividad.

Para ver más información sobre validaciones puede consultar:

<http://wiki.bizagi.com/en/index.php?title=Validations>

## **Comportamientos y Acciones**

Los comportamientos y acciones nos permiten controlar las propiedades de visibilidad, obligatoriedad y apariencia de los campos de una forma dependiendo del cumplimiento de ciertas condiciones de negocio. Consisten en un conjunto de condiciones definidas que al cumplirse generaran una acción sobre las propiedades de visibilidad, obligatoriedad y apariencia de los atributos de una forma.

Por ejemplo, en el proceso de Solicitud de Viaje en la actividad de autorizar la solicitud de viaje podemos definir que la fecha de aprobación sea requerida únicamente cuando se aprueba la solicitud, y que las observaciones sean requeridas cuando se rechaza la solicitud o se solicitan modificaciones.

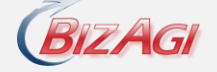

Las propiedades que se pueden modificar con comportamientos y acciones son:

Visibilidad, esto nos permite mostrar u ocultar un campo dada una condición de negocio.

Obligatoriedad, esto nos permite mostrar un campo como requerido o no dada una condición de negocio.

Apariencia, esto nos permite mostrar un campo de un color particular dada una condición de negocio.

Es importante resaltar que los comportamientos o acciones no nos permiten modificar la propiedad de edición de los campos, esto se debe a que estos solo se pueden realizar sobre campos editables.

Estos comportamientos y acciones se realizan en el momento en que se cumplen las condiciones de negocio, es decir se realizan mientras el usuario esta ingresando la información de la actividad. Por ejemplo si ocultamos el campo Razón rechazo cuando la solicitud es aprobada esta acción se realizará cuando el usuario ingresa que la solicitud esta aprobada, si el usuario se arrepiente y modifica el estado de la solicitud el campo inmeditamente vuelve a mostrarse.

Para ver más información sobre comportamientos y acciones puede consultar:

<http://wiki.bizagi.com/en/index.php?title=Behaviours> <http://wiki.bizagi.com/en/index.php?title=Actions>

#### **Reglas usadas para asociadas a las propiedades de los campos de una forma**

Las reglas asociadas a las propiedades de los campos de una forma permiten cambiar dichas propiedades de acuerdo con la condición asociada a la regla.

Por ejemplo, en el proceso de Solicitud de Viaje el jefe inmediato puede requerir que se realicen algunas modificaciones a la solicitud para poder aprobarla. Si el jefe inmediato decide que la solicitud requiere modificaciones, la actividad Registe travel request tendrá que ser realizada de nuevo por el solicitante. Solamente en este caso quisiéramos que se visualizaran las observaciones realizadas por el jefe inmediato dentro de la forma asociada a esta actividad para que el solicitante comprenda las modificaciones que debe realizar. Por lo tanto la

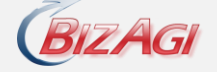

visibilidad del campo asociado a las observaciones del jefe inmediato, Approval Observations, dependerá si el estado de la solicitud, Request Status, es pendiente de modificaciones.

Las propiedades que se pueden modificar con reglas asociadas a la propiedad del campo son:

Visibilidad, esto nos permite mostrar u ocultar un campo dada una condición de negocio.

Edición, esto nos permite mostrar un campo editable o no dada una condición de negocio.

Obligatoriedad, esto nos permite mostrar un campo como requerido o no dada una condición de negocio.

Es importante resaltar las diferencias que existen entre las reglas asociadas a las propiedades de los campos y los comportamientos o acciones. Para de esta forma determinar cuando utilizar cada una de estas funcionalidades.

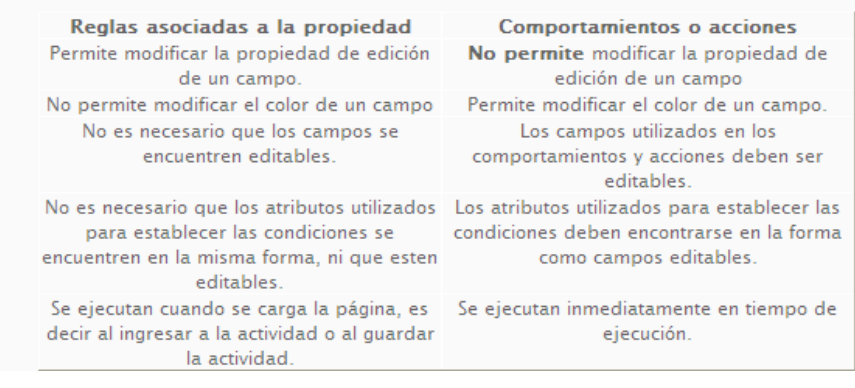

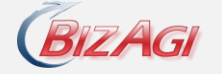

# 8. **Integración con otros sistemas**

BizAgi brinda una capa de integración que nos permite consumir y exponer información, así como también lógica y funcionalidad mediante el intercambio de mensajes. Esta capa de integración también nos permite comunicarnos con directorios activos de usuarios, seguridad, sistemas de correo (SMTP) así como sistemas propios como mainframes y legacy. El éxito de este tipo de integraciones es posible también gracias a la presencia de modelos de datos normalizados, buses de servicios (ESB), y aplicaciones de integración empresarial (EAI).

Dentro de este curso vamos a conocer las posibilidades de integración que BizAgi nos ofrece y su respectiva configuración. Es posible que en algunos casos requiera información técnica de su red o conocimientos básicos para realizar configuraciones en su máquina local si no está en una red corporativa. Para cualquier caso, estos tutoriales le guiaran paso a paso para dichas configuraciones adicionales.

- Configurar el servidor SMTP en BizAgi: esta actividad se realiza si requiere enviar notificaciones o alertas a los usuarios de BizAgi. Si no dispone de un servidor SMTP, es posible realizar una configuración en la maquina local para crear un servidor de correo virtual.
- Sincronización con LDAP: configurar BizAgi para que realice la sincronización de usuarios desde un directorio activo como el de Windows.
- Crear una entidad replicada de otra base de datos: si ya dispone de entidades paramétricas en otra base de datos, con este tutorial sabrá como traer estas tablas hasta BizAgi y programar tareas de sincronización de datos.
- Comunicarse con un Servicio Web externo.

## **Configuración del Servidor de Correo SMTP**

La integración con un servidor SMTP se hace con el objetivo de que desde actividades de BizAgi se les pueda enviar notificaciones, alertas y hasta archivos adjuntos a los usuarios responsables de los procesos.

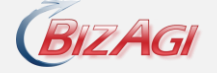

Para lograr esta integración se debe realizar una configuración desde BizAgi Studio en donde se van a colocar unos datos básicos de nombre del servidor SMTP y una cuenta de correo de dicho servidor y dominio.

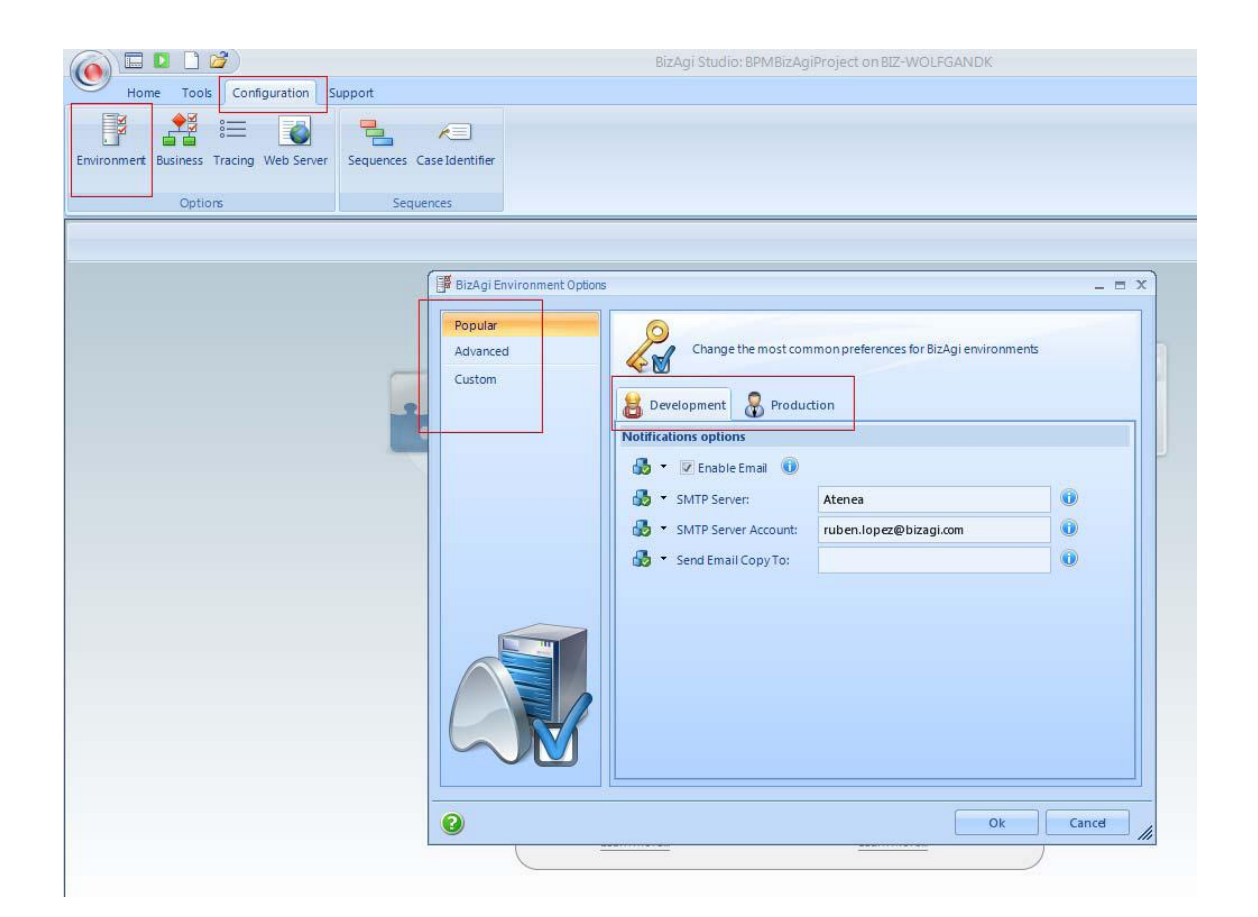

La configuración del servidor SMTP en BizAgi se realiza a través del modulo de Configuración de Ambiente o (Enviroment Configuration). Este modulo se encuentra en el menú de configuración de BizAgi Studio .

La forma que se nos presenta tiene tres opciones en el panel izquierdo: popular, advance y custom. Y para cada una en el panel principal estas las opciones de configuración para Desarrollo (Development) y Producción (Production). Vamos a seleccionar Popular y a colocar los valores para Desarrollo ya que estamos realizando un entrenamiento.

En la siguiente tabla encontramos la descripción para cada campo:

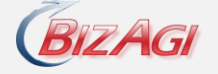

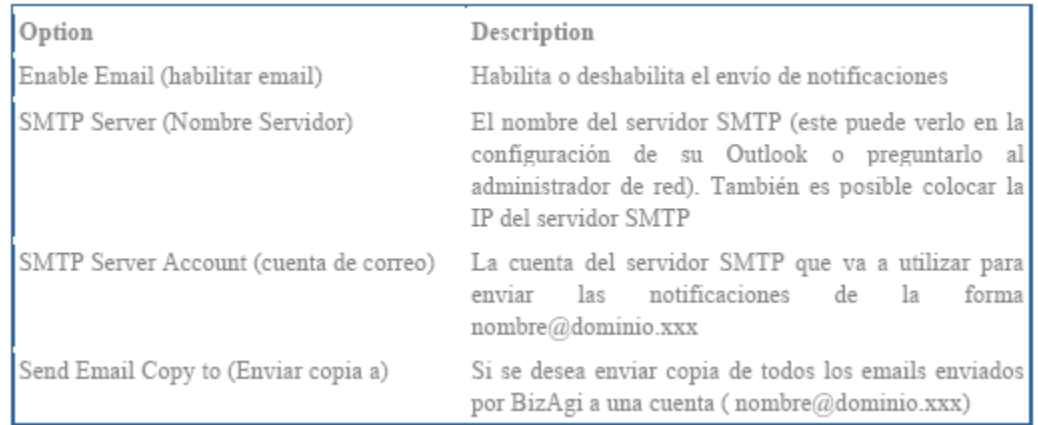

## **Sincronización con un directorio activo de usuarios**

Con LDAP podemos acceder a todos los usuarios de la organización o solo a un grupo de ellos mediante filtros en los consultas. Para realizar este tipo de búsquedas vamos a requerir un usuario que tenga permisos de exploración en el LDAP. También es posible que se requiera apoyo técnico del administrador de su red.

Esta operación de sincronización es realizada como una tarea en segundo plano por el servicio de BizAgi Scheduler configurado previamente durante el taller de Creación De Un Proyecto BizAgi.

La configuración de la sincronización se realiza utilizando en Modulo de Seguridad en BizAgi Studio y como es una configuración avanzada, no existe un Wizard como tal para realizar esta actividad.

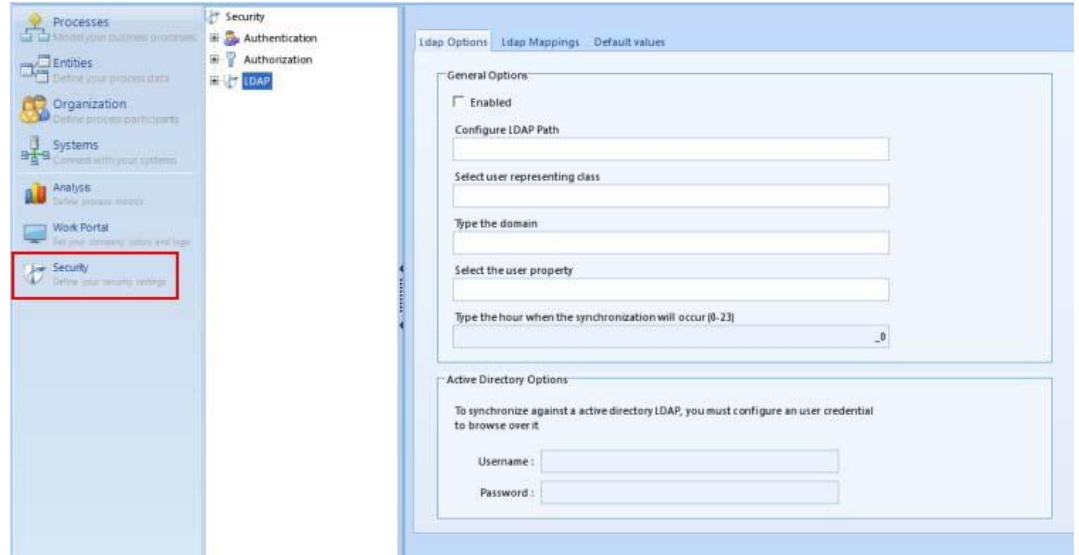

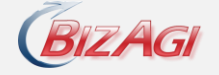

Usted debe digitar toda la información solicitada en esta pantalla pues toda es requerida. Se requiere conocer la ruta en el LDAP donde están los usuarios que se quieren obtener, el nombre de la clase que representa al usuario, el dominio de los usuarios y el identificador único (sAMAccountName)

Después de digitar toda la información y mapear los valores para los atributos y valores por defecto, se debe guardar la configuración y reiniciar el servicio del Scheduler. Este servicio se encuentra en Inicio->Programas‐>Panel De Control ‐>Herramientas Administrativas‐>Servicios y luego buscar en la lista de servicios el Bizagi Scheduler Service. Dar clic derecho sobre el servicio y en el menú seleccionar la opción Reiniciar.

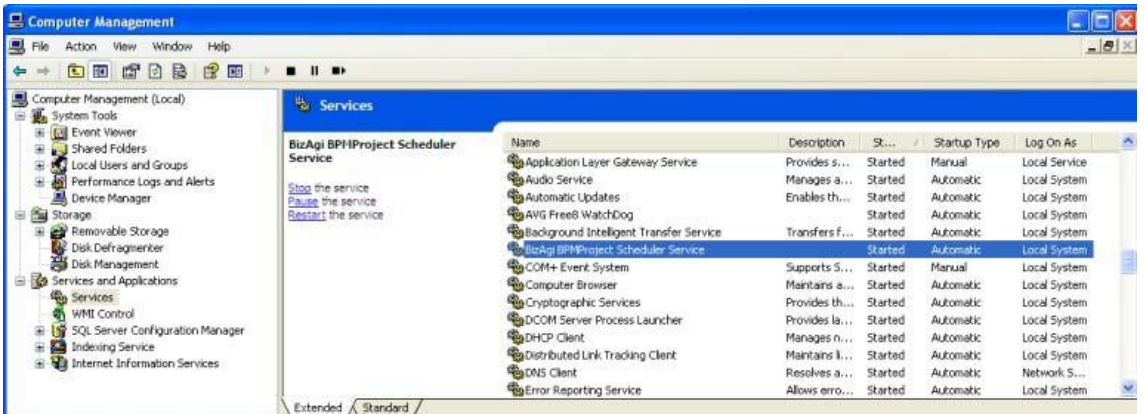

A continuación se muestra la lista de parámetros que tienen BizAgi para sus usuarios. Para cada uno es recomendable seleccionar el atributo correspondiente en LDAP o si no un valor por Defecto en BizAgi.

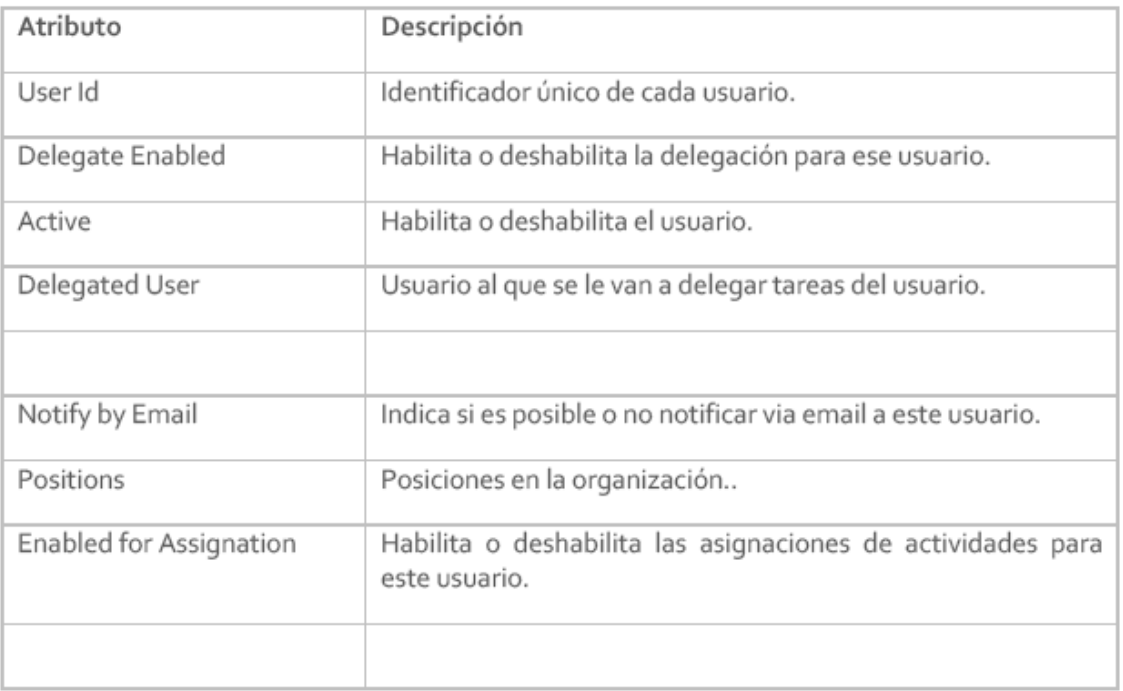

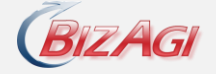

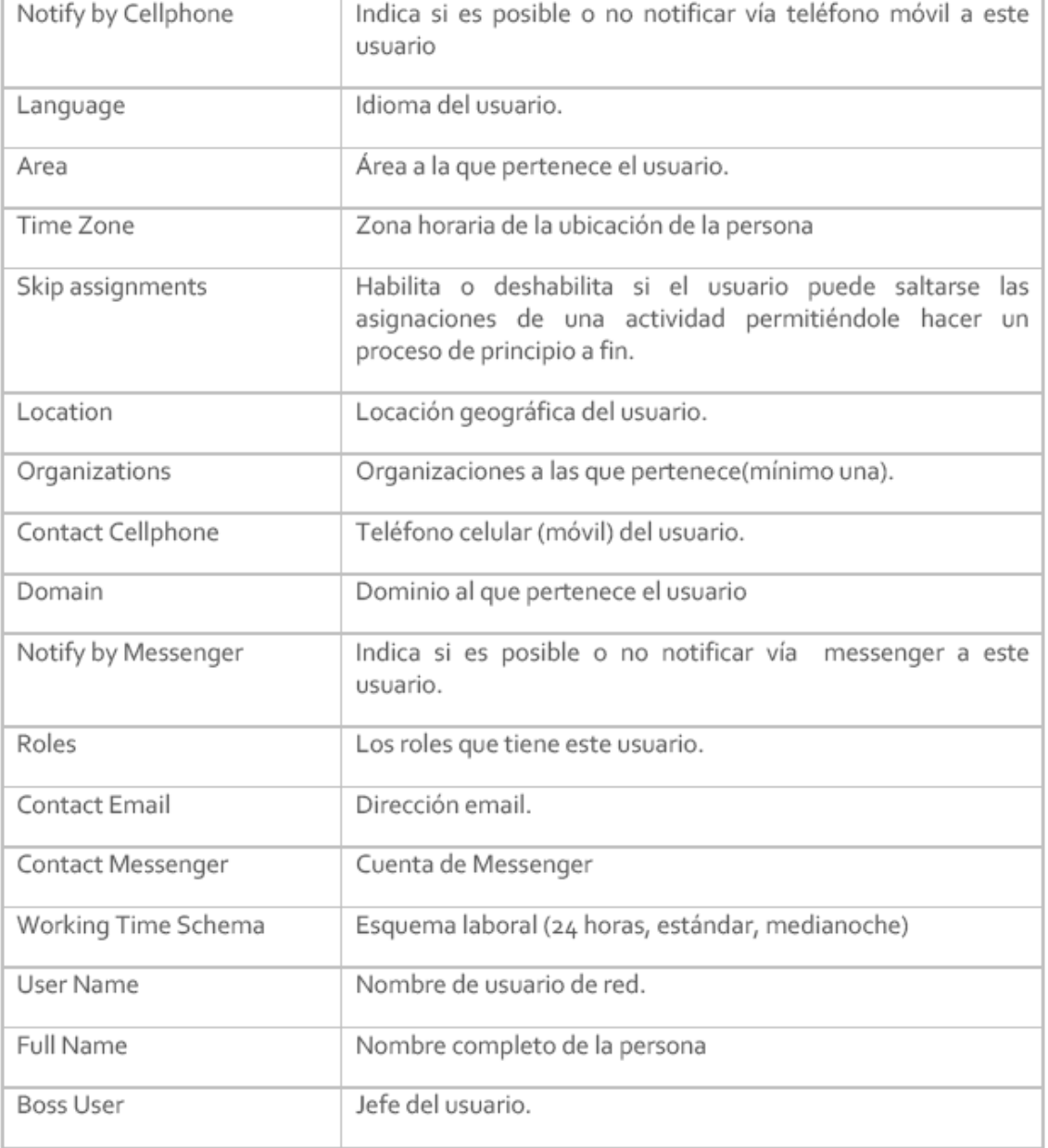

También es posible encontrar temas relacionados o información técnica más avanzada en wiki.bizagi.com.

## **Usos del modulo Sistemas (Systems) en BizAgi Studio**

BizAgi no es una isla dentro de los sistemas de la organización. BizAgi puede integrarse con todos los sistemas que normalmente componen una organización, tanto los comunes como sistemas de correo y directorios de usuarios, así como sistemas legados o sistemas de bases de datos y buses de servicio.

Para estos últimos, es muy probable que existan varios puntos de contacto entre los procesos de BPM hechos en BizAgi y un mismo sistema. Por ejemplo, querer replicar o virtualizar varias entidades, o utilizar varios métodos de un mismo servicio o utilizar varios servicios de un mismo ESB.

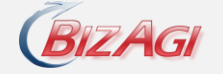

Es por esta razón que en BizAgi existe el modulo de Sistemas (Systems) en la opción de Módulos(Modules). Con este modulo, podemos crear una sola vez un sistema dando los parámetros de conexión adecuados y de ahí en adelante reutilizar este mismo sistema. En otras palabras, si voy a replicar 5 entidades de una base de datos, no tendría pro que configurar 5 veces la misma información.

Vamos a ver un poco estas opciones y así familiarizarnos con esta funcionalidad dentro de BizAgi Studio :

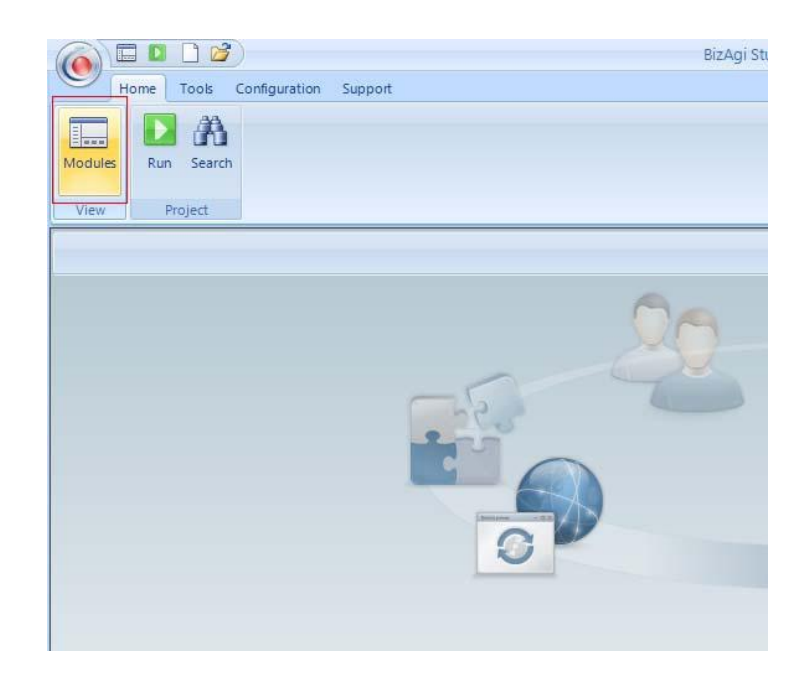

En el panel izquierdo podemos ver dentro de los módulos, el modulo Sistemas(Systems)

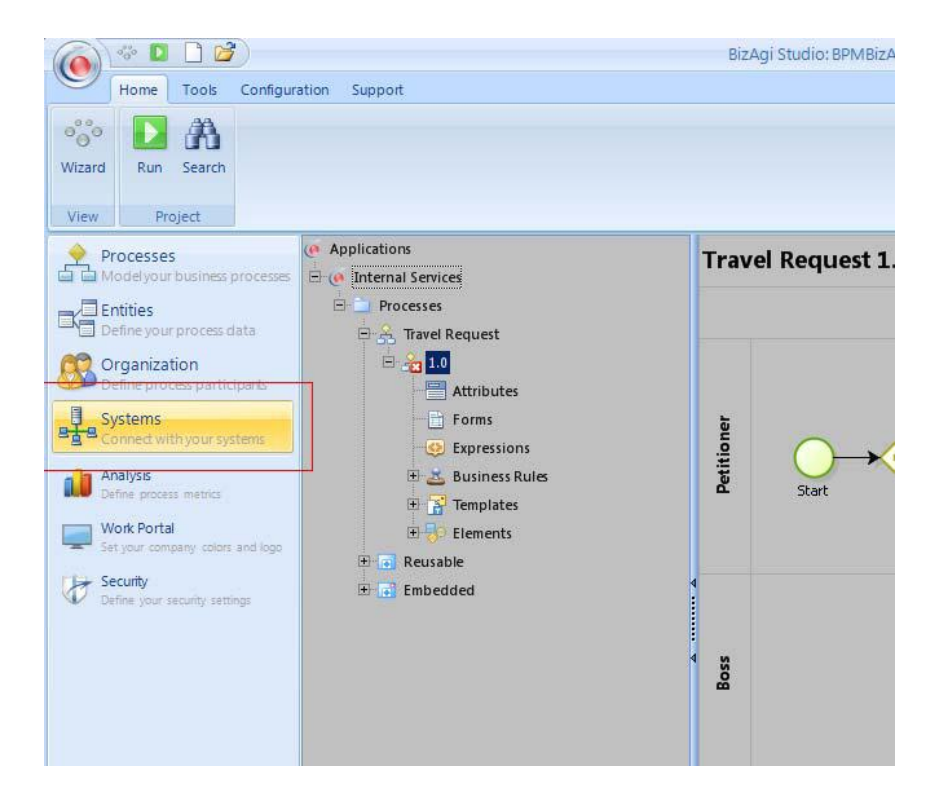

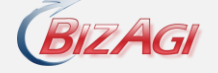

Al entrar a los Sistemas, vemos que se nos presenta un árbol con la información de todos los sistemas configurados. En este caso, ya existe uno con el nombre ExternalCostCenter.

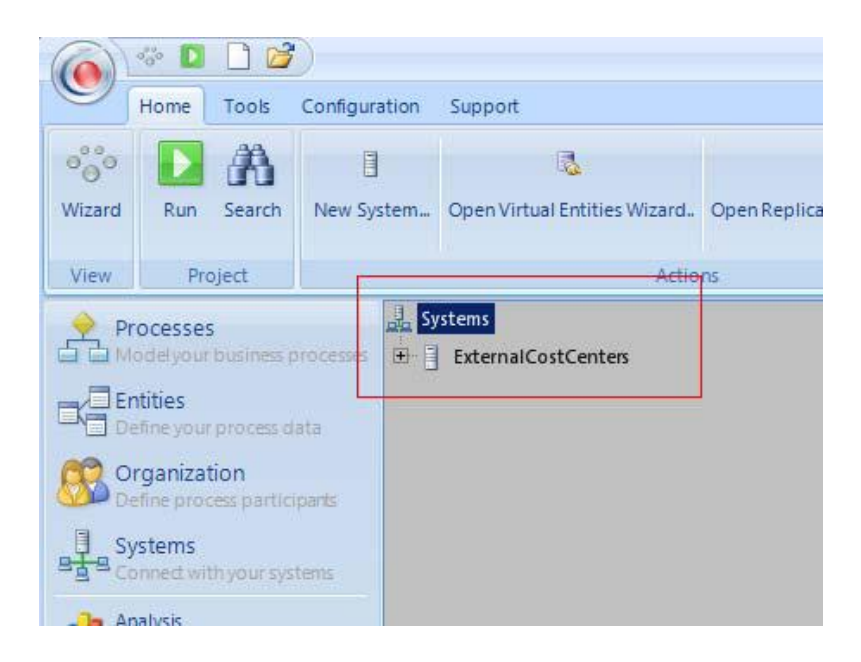

Al dar click derecho sobre el nodo Sistemas del árbol, tenemos la opción de crear uno. La creacion de estos sistemas se utiliza cuando se desea Virtualizar, Replicar o conectarse con servicios web únicamente. Para las integraciones de SMTP y LDAP no se requiere, ya que BizAgi dispone de su propia configuración nativa para estos protocolos.

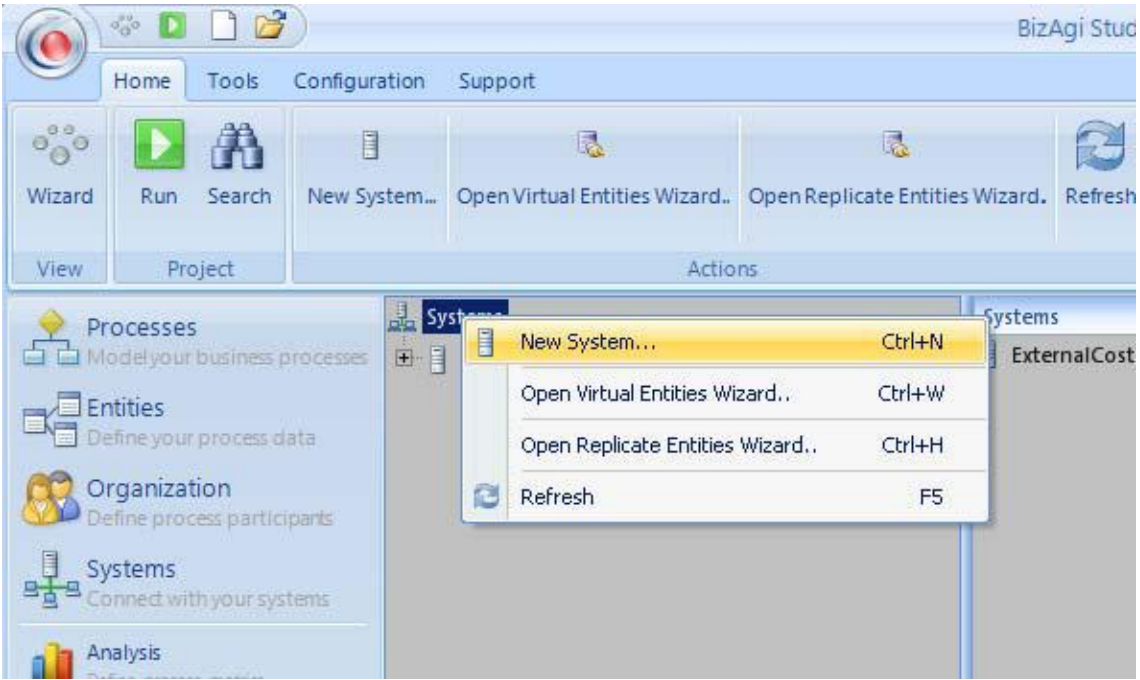

La creación de los Sistemas la vamos a realizar durante todos los talleres que siguen a continuación de Repliacion, Virtualizacion y Servicios Web.

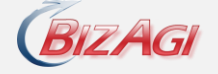

Por ahora, miremos las opciones que tiene un sistema ya existente. Para esto damos clic derecho sobre el nodo del sistema que queremos editar y luego clic en Propiedades:

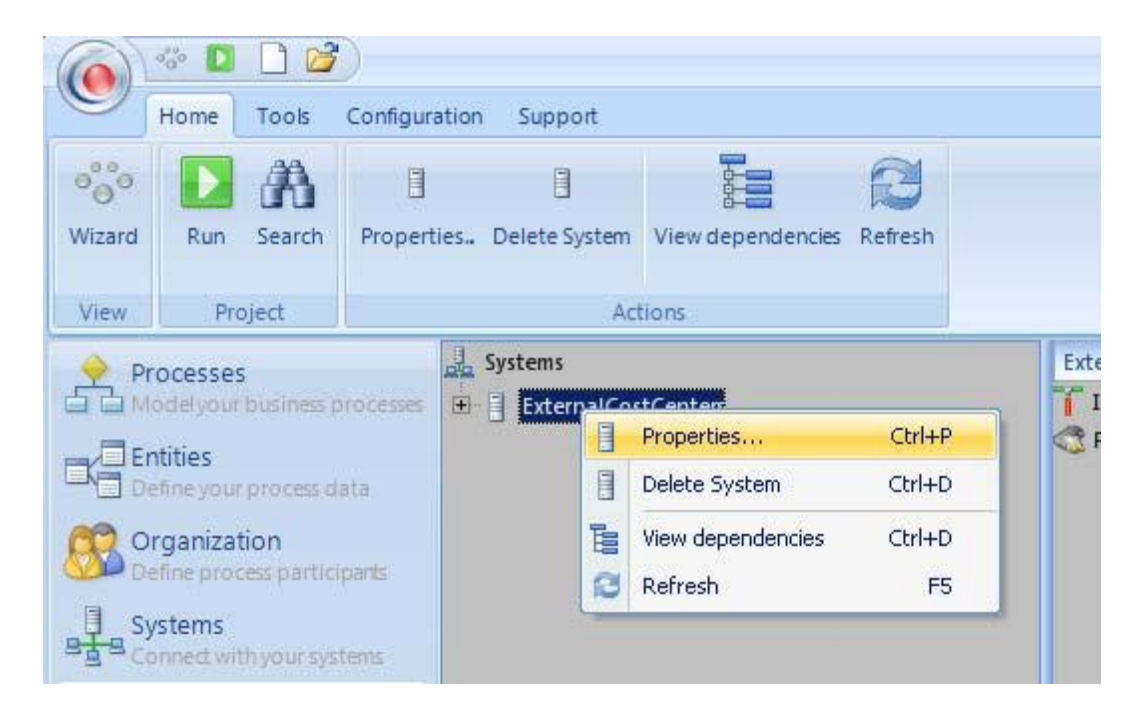

Además de las descripciones basicas, tenemos que se pueden habilitar o deshabilitar las opciones de Interfaces (servicios Web) y Virtualizacion y Replicacion de Entitdades.

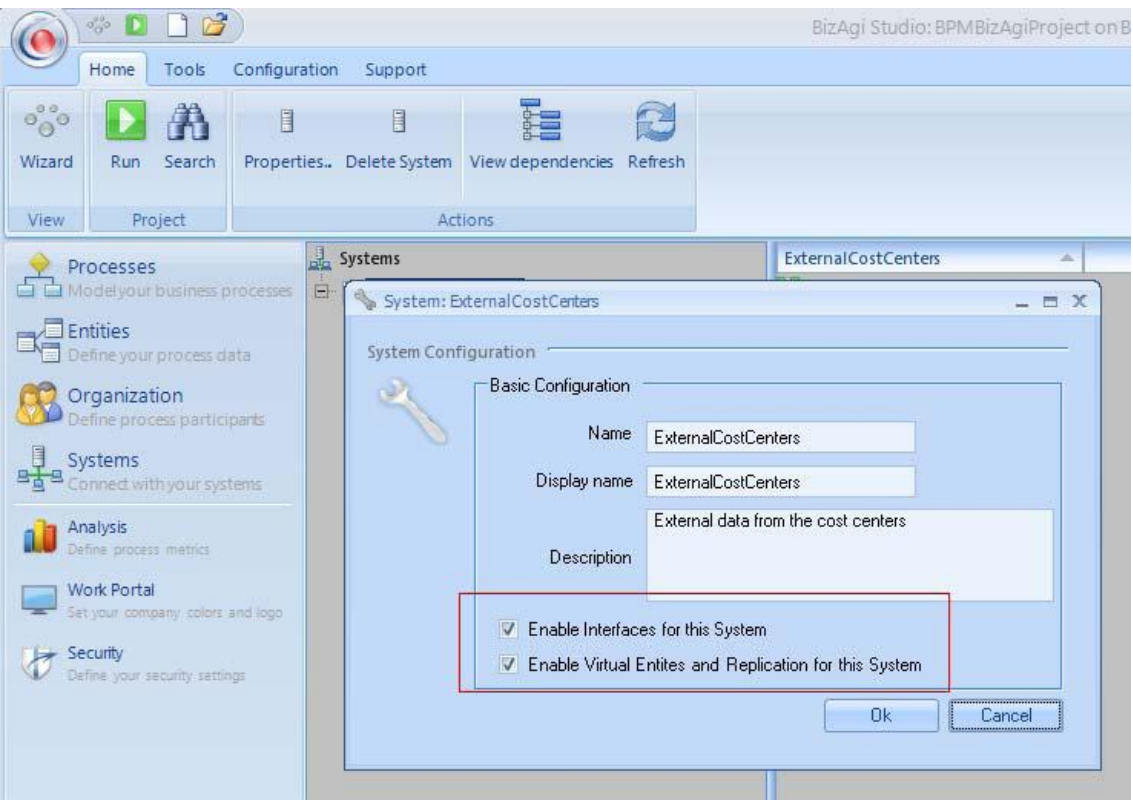

Cada opción seleccionada nos va a habilitar un nodo en el árbol donde podemos editar o crear nuevas interfaces o conexiones a bases de datos para las replicaciones y virtualizaciones.

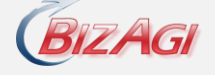

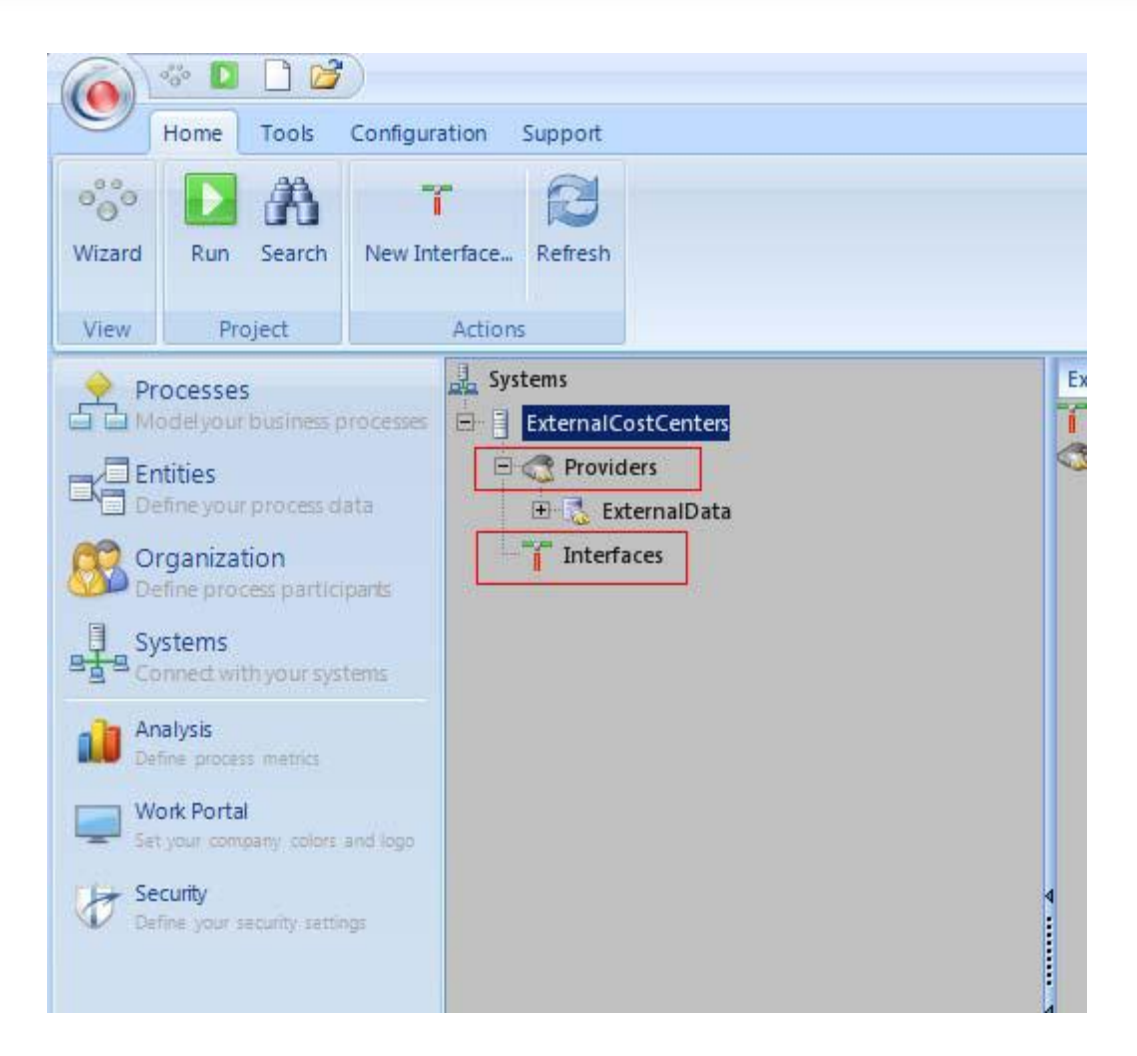

Además, dentro de los Proveedores (Providers) tendremos la opción de adicionar y editar Replicaciones y Virtualizaciones junto con su programación y frecuencia de ejecución.

En los talleres siguientes vamos a utilizar todas estas opciones de forma más detallada, ya que estaremos creando sistemas para replicaciones, virtualizaciones y servicios web.

## **Replicacion de Entidades Parametricas**

La replicación de Entidades permite sincronizar entidades paramétricas con la información que reside en otras fuentes de datos dentro de la organización. Para lograr este propósito, se debe crear una tarea programada en segundo plano con determinada frecuencia y así mantener los modelos de datos sincronizados.

La replicación debe ser aplicada sólo a entidades paramétricas y se soporta nativamente la conexión a bases de datos de MSSQL y Oracle.

Para otras fuentes de datos la clase de replicación es posible pero es ya un método avanzado que veremos más adelante. Las versiones soportadas son: MSSQL 2000, 2005 y Oracle 10g. Es necesario

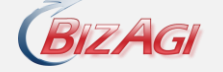

instalar el controladorOLEDB provisto por Oracle (Oracle 10g Release 2 ODAC 10.2.0.2.21) para soportar también 9i, 10gr1 and 10gr2.

En este taller vamos a replicar la entidad CostCenters que se utiliza durante todo este capítulo. Para iniciar el ejercicio, el mismo taller provee un script para crear la base de datos externa con la estructura y datos necesarios para completar dicha replicación.

## **Consumir un servicio web externo**

BizAgi ofrece un módulo que permite la ágil configuración e implementación de una interface que se comunique con aplicaciones externas. Este módulo ofrece uno o varios métodos públicos, que pueden ser invocados por los usuarios autorizados para estas aplicaciones o sistemas externos.

Estos métodos están disponibles en una URL a través de una red interna (Intranet) o externa (Internet), comúnmente conocidas como Web Services.

Una referencia (.NET, Java, Oracle, etc.) debe crearse cuando métodos de Servicio Web de otra aplicación son invocados. Este acercamiento es conocido técnicamente como subscripción de servicio.

Para realizar este taller, vamos a tomar como ejemplo un servicio expuesto públicamente para obtener las tasas de cambio de varias monedas a nivel mundial.

La url es :

## <http://www.webservicex.net/currencyconvertor.asmx>

Este servicio recibe dos parámetros de entrada y retorna el valor para realizar la conversión de cualquier valor entre dos monedas.

> **Nota:** Este Manual, es solo un resumen del libro: BizAgi Process Modeler de Cris y Danny Sabian Nebaum

 **50** *Danny Rowman*